# **UNIVERSIDAD POLITÉCNICA DE PUEBLA Ingeniería en Tecnologías de la Información**

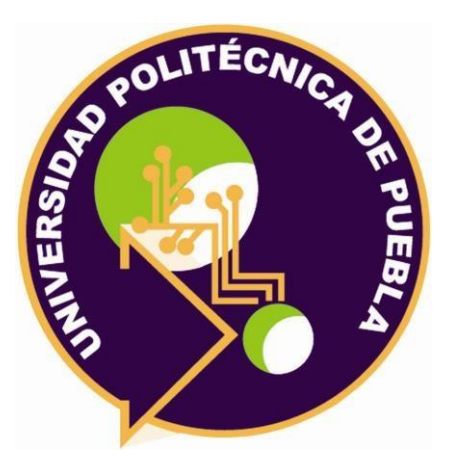

# **Proyecto de Estancia Práctica en Desarrollador en Sistemas de Software y Administrador de Redes**

"Sistema de registro de dominios y notificación"

Área temática del CONACYT: VII Ingenierías y tecnologías

**Presenta: Víctor Fortunato Verdín Hernández** 

**Asesor técnico**  Ing. Cristóbal Iván Gutiérrez Cebada

**Asesor académico**  M.C. Rebeca Rodríguez Huesca

Juan C. Bonilla, Puebla, México. 18 de Diciembre de 2020

# **Resumen**

Este proyecto describe el desarrollo de un sistema de registro de dominios y notificación. El sistema está compuesto por módulos con los cuales el administrador podrá gestionar información acerca de sus clientes, éste se desarrolla empleando la metodología ágil Scrum, con sus respectivas fases y herramientas que se utilizaron para que se pudiera llevar a cabo correctamente el sistema durante la estancia II, así como también una base de datos centralizada donde se almacenarán todos los registros relativos de los clientes. Se implementó la metodología Scrum ya que gracias a ella es posible que se puedan compartir logros, así como también la evolución del mismo. También se podrá usar para poder generar una gran expectativa y a su vez me proporcionen experiencia y conocimiento en el desarrollo del proyecto.

Además de que gracias al uso de estas técnicas pueden ayudar a optimizar tiempo y mejorar las características del entregable.

El deseo principal de este proyecto es mejorar la productividad y satisfacción del cliente, disminuyendo el dinero y tiempo, con Scrum se tendrá una visión completa y general de este proyecto, así como también actuar ante cualquier necesidad.

Cabe recalcar que es importante mencionar las fases de dicha metodología ya que se tuvo que basar en ellas y seguirlas de acuerdo a los pasos que mencionan para poder concluir el documento correctamente.

# **Índice**

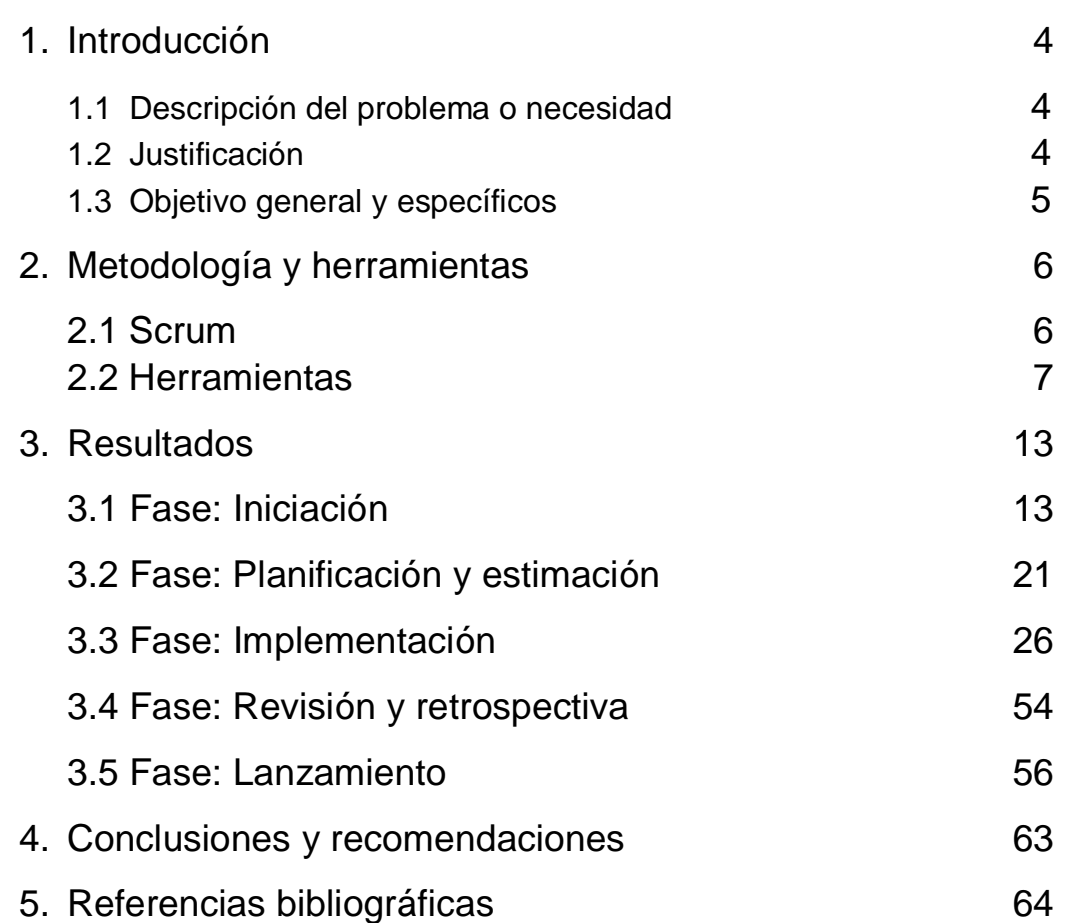

# **1. Introducción**

Este capítulo se presentará el problema que presenta la empresa NOVUMX y cómo se planea resolver, así como también se presentará el porqué, el para qué, y la eficacia que dará el sistema que se desarrollará en dicha empresa, también se planteará el objetivo general y los objetivos específicos.

#### **1.1. Descripción del problema o necesidad**

La empresa de desarrollo web NOVUMX que vende dominios tiene el problema de que a la mayoría de sus clientes se les olvida la fecha de vencimiento de sus servicios, esto ocasiona que se les tenga que suspender el servicio lo que genera molestia.

Se pretende implementar un sistema en el cual se registren los usuarios y al momento de que se haga una compra se les haga llegar una notificación a su correo electrónico; así mismo, cuando falten 1 o 2 semanas para el vencimiento de su dominio, les envié un correo para recordar el pago de la renovación de este servicio.

#### **1.2.Justificación**

El registro de dominios y la notificación de la compra de dicho es un requisito que la empresa debe de implementar, es una forma de poder ayudar al cliente para que pueda tener sus pagos al corriente y así mismo evitar la cancelación de su servicio, de tal modo que a la empresa se ve beneficiada al recibir el dinero en un plazo de tiempo establecido. Actualmente existen algunos sistemas de venta de dominios, sin embargo, éstos sólo se enfocan en la venta del dominio y un ligero registro de los usuarios.

Es por ello que es primordial implementar un sistema en donde el usuario se pueda registrar, así como estar consciente de que su transacción ha sido realizada correctamente y cuando será su próximo pago.

Con todo lo anterior se puede determinar que es de vital importancia desarrollar un sistema en donde pueda conocer el cliente sus fechas de inicio y término del servicio que adquiera.

Para el desarrollo e implementación del proyecto utilizaremos la metodología Scrum y herramientas para poder llevar a cabo el desarrollo del sistema que serán Mysql para poder realizar la sección de las bases de datos, PHP para poder hacer el desarrollo web, HTML, CSS entre otros Frameworks para poder realizar el diseño web.

La aportación de la creación de este sistema en la empresa NOVUMX será la solución a su mayor problemática y servirá para tener a sus clientes satisfechos, así como también atraer a más.

#### **1.3.Objetivo General y Específicos**

El objetivo general: Desarrollar un sistema para el control de dominios de la empresa NOVUMX

Objetivos Específicos:

- Establecer los requerimientos funcionales y no funcionales para el sistema de control de dominios de la empresa NOVUMX.
- Diseñar una base de datos de acuerdo a los requisitos del sistema.
- Diseñar una interfaz con las que tendrá interacción el cliente.
- Codificar el sistema ocupando PHP y MYSQL
- Implementar el proceso de envío de notificaciones que serán enviadas al correo electrónico.
- Realizar pruebas de funcionalidad, por ejemplo:
	- o Verificar que el correo electrónico llegue a tiempo.
	- o Verificar que el cliente tenga aceptación de la nueva modalidad.

# **2. Metodología y herramientas**

En este capítulo se presentará la metodología que vamos a ocupar para poder realizar nuestro proyecto, así como también se va a desglosar en partes para así poderla entenderla mejor.

Posteriormente, se mostrarán las herramientas utilizadas para el desarrollo del proyecto y las ventajas y desventajas de cada una.

#### **2.1 Scrum**

En la **figura 1** muestra una representación de la metodología Scrum que es un marco de trabajo o framework que se utiliza dentro de equipos que manejan proyectos complejos.

Es decir, se trata de una metodología de trabajo ágil que tiene como finalidad la entrega de valor en períodos cortos de tiempo y para ello se basa en tres pilares: la transparencia, inspección y adaptación. Esto permite al cliente, junto con su equipo comercial, insertar el producto en el mercado pronto, rápido y empezar a obtener ventas.

El método Scrum se materializa por medio de eventos, herramientas y se basa en tres pilares de transparencia inspección y adaptación [1].

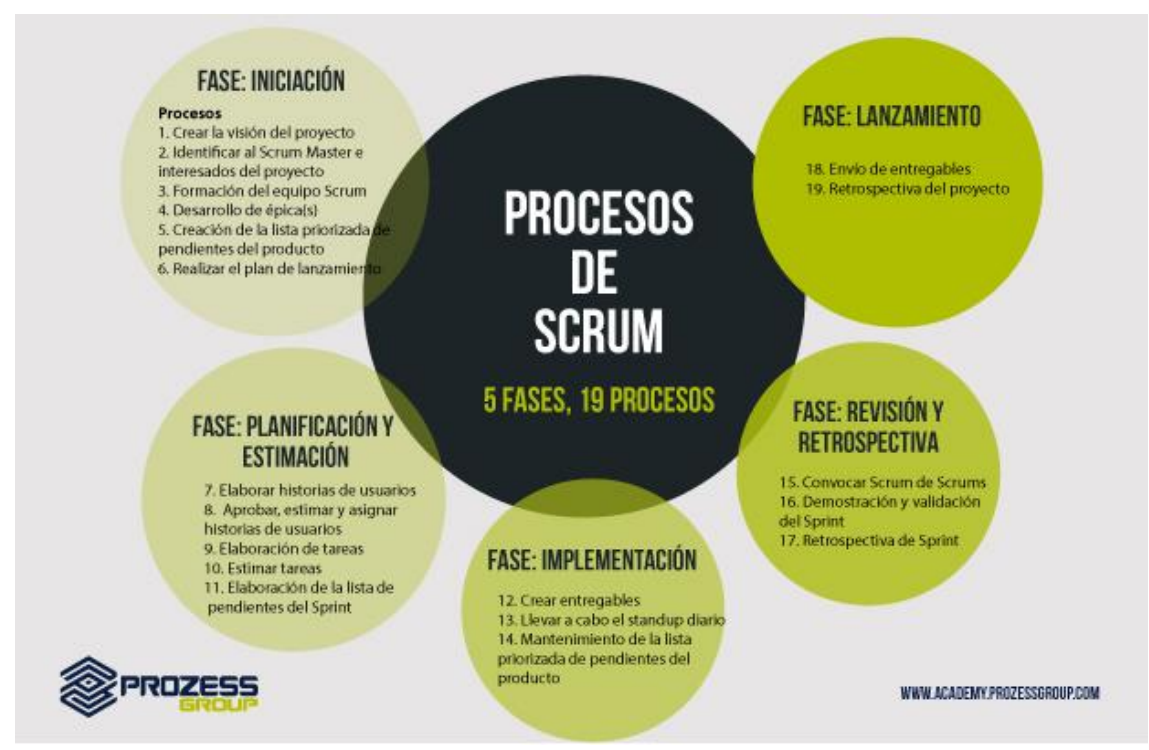

**Figura 1.** Demostración de las fases de la metodología Scrum[2].

#### **2.1.1 Fases**

A continuación, se presentarán las respectivas fases que compone la metodología Scrum [3]:

- **Fase de Iniciación:** Se crean e identifican roles claves del proyecto como el Scrum Master, Product Owner, interesados, equipo del proyecto. De igual forma, se define una lista de prioridades o lista de tareas pendientes de productos, que son la base para realizar el plan de lanzamiento y el tamaño de cada Sprint.
- **Fase de Planeación y estimación:** Se definen y aterrizan en los Sprits las historias de usuarios, se alinean a todo lo que genera valor a la organización y se hacen las estimaciones de tiempo y esfuerzo para cumplirlas, los cuales se traducen en listas de tareas cuyos tiempos de desarrollo se definen en reuniones de equipo correspondientes, así como el proceso de definición del Sprint Backlog que contiene todas las tareas que deben completarse en el Sprint
- **Fase de Implementación:** En esta fase se trabaja en las tareas del Sprint Backlog para crear Sprint Deliverables, para ello se utiliza a menudo un Scrumboard para realizar el seguimiento del trabajo y de actividades que se llevan a cabo. También,los inconvenientes o problemas que enfrenta el Equipo Scrum se actualizan en un Impediment Log. Durante esta fase se realizan las llamadas Daily Standup Meeting que son reuniones cortas y eficientes en tiempo donde el equipo da el estatus de sus actividades diarias y manifiesta cualquier inconveniente que pueda tener. Igualmente se actualiza o revisa la lista de prioridades de pendientes del producto.
- **Fase de revisión y retrospectiva:** Para proyectos grandes que involucran varios equipos Scrum, se realiza en esta etapa, reuniones que permitan juntar a estos equipos y discutir y revisar avances, dependencias e impedimentos en el desarrollo del proyecto. También en esta etapa se lleva a cabo el proceso donde el Equipo Scrum le demuestra el Sprint Deliverable al Propietario del producto y a los Socios relevantes en un Sprint Review Meeting, Igualmente, el Scrum Master y el Equipo Scrum se reúnen para discutir las lecciones aprendidas a lo largo del Sprint, información que se documenta como las lecciones aprendidas que pueden aplicarse a los futuros Sprint.
- **Fase de lanzamiento:** Finalmente, esta es la fase más esperada por los interesados o socios del proyecto, así como del Scrum Master y Equipo Scrum. En esta fase de desarrolla el proceso donde los Accepted Deliverables se les entregan a los Socios relevantes. Un acuerdo formal llamado Working Deliverables Agreement documenta la finalización con éxito del Sprint. Del mismo modo, se realizan actividades de retrospectiva que permite identificar mejoras y lecciones aprendidas del proyecto.

### **2.2 Herramientas**

A continuación, se mostrarán las herramientas que serán de utilidad para la implementación del proyecto y el desarrollo pedagógico de este.

Éstas nos pueden dar opciones y maneras de cómo poder llevar a cabo el proyecto, viendo estas herramientas como un recurso complementario para poder hacer más fácil y agilizado el desarrollo del sistema y de esta manera ahorrar tiempo y costos.

#### **2.2.1 MYSQL**

Es un lenguaje de definición y manipulación de datos para bases de datos relacionales. Es un lenguaje de definición porque permite definir la estructura de las tablas que componen la base de datos, y de manipulación porque permite efectuar consultas y realizar operaciones como inserción, borrado y actualización de los datos que contiene [4].

#### VENTAJAS:

- 1. Es software Open Source
- 2. Cuenta con velocidad al realizar las operaciones
- 3. Es de bajo costo en requerimientos para la elaboración de bases de datos
- 4. Es de fácil configuración e instalación.
- 5. Soporta una gran variedad de Sistemas Operativos
- 6. Cuenta con baja probabilidad de corromper datos
- 7. Cuenta con licencia GPL

#### DESVENTAJAS:

- 1. No es tan eficaz en aplicaciones que requieran de una constante modificación de escritura en BD.
- 2. No es intuitivo

#### **2.2.2 PHP**

Es un lenguaje de script del lado del servidor, otros lenguajes similares son ASP, JSP o ColdFusion. Los scripts PHP están incrustados en los documentos HTML y el servidor los interpreta y ejecuta antes de servir las páginas al cliente. El cliente no ve el código PHP sino los resultados que produce [5].

#### VENTAJAS:

- 1. Es un lenguaje multiplataforma.
- 2. Es completamente orientado al desarrollo de aplicaciones web dinámicas con acceso a información almacenada en una Base de Datos.
- 3. El código fuente escrito en PHP es invisible al navegador y al cliente ya que es el servidor el que se encarga de ejecutar el código y enviar su resultado HTML al navegador
- 4. Es seguro y confiable
- 5. Cuenta con capacidad de conexión con la mayoría de los motores de base de datos
- 6. Destaca su conectividad con MySQL y PostgreSQL.
- 7. Tiene la capacidad de expandir su potencial utilizando la enorme cantidad de módulos

#### DESVENTAJAS:

- 1. Puede que el código fuente no pueda ser ocultado
- 2. El lugar más seguro para ejecutar una aplicación es en un servidor propio,
- 3. Se debe de tener conocimientos por lo menos de HTML
- 4. Si no se configura correctamente puede ser muy inseguro
- 5. Se necesita instalar un servidor web

# **2.2.3 HTML (HyperText Markup Language)**

Apareció por primera vez en 1991 en el lanzamiento de la Web. Su función es la gestión y organización del contenido. Así que en HTML se puede escribir lo que se desea mostrar en la página: texto, enlaces, imágenes [6].

#### VENTAJAS:

- 1. Es sencillo ya que permite describir hipertexto.
- 2. El texto es de forma estructurada y agradable.
- 3. No se necesita de grandes conocimientos al desarrollar páginas web
- 4. Desarrolla archivos pequeños.
- 5. Tiene un despliegue rápido.
- 6. Es un lenguaje de fácil aprendizaje.
- 7. Es admitido por todos los exploradores.

#### DESVENTAJAS:

- 1. Es un lenguaje estático.
- 2. La interpretación de cada navegador puede ser diferente.
- 3. Las etiquetas que pueden convertirse en "basura".
- 4. Su diseño es más lento
- 5. Las etiquetas son muy limitadas.

# **2.2.4 CCS (Cascading Style Sheets)**

Son también conocidas como hojas de estilo su papel es gestionar la apariencia de la página web (diseño, posicionamiento, colores, tamaño de texto etc..). Este lenguaje ha complementado el código HTML desde 1996 [7].

#### VENTAJAS:

1. Elimina las diferencias entre navegadores, tamaños, márgenes, grosores, bordes y otros formatos son igualados a un estilo único y homogéneo.

- 2. Mayor libertad ya que brinda una hoja en blanco en la que se puede construir propios estilos
- 3. Desarrollo más lógico al agregar la hoja en blanco ya que el final consistirá en agregar nuevos estilos en lugar de sobrescribirlos.

DESVENTAJAS:

- 1. Debe de ser de mayor esfuerzo ya que nos ahorrara tiempo en el caso en que no se desee conservar los estilos por defecto.
- 2. Usa código "sucio" ya que los estilos que genera CSS es excesivo y difícil de comprender.
- 3. Tiene problemas de usabilidad, esto se debe a que algunos estilos sin importancia deben conservarse.
- 4. Usa más peso al agregar una hoja de estilos y por consecuencia aumenta ligeramente el [tiempo de carga.](http://www.4rsoluciones.com/blog/como-acelerar-la-carga-de-nuestro-sitio-web-2/)

# **2.2.5 BOOTSTRAP**

Bootstrap es un framework HTML, CSS y JS que se utiliza para poder crear interfaces de usuario web limpias y totalmente adaptables a todo tipo de dispositivos como en los tamaños de pantalla [8].

#### VENTAJAS:

- 1. Se puede diseñar una web interactuando con los elementos combinando HTML, CSS y Javascript.
- 2. Utiliza HTML5, CSS3, jQuery, GitHub etc
- 3. Cuenta con Grid system que es utilizado para hacer maquetación por columnas.
- 4. Las plantillas son de sencilla adaptación
- 5. Se integra con librerías JavaScript.

DESVENTAJAS:

- 1. Se debe de usar Bootstrap desde el inicio del proyecto, ya que si se incluye el framework después algunos estilos podrían modificarse
- 2. Es difícil cambiar de versión si ya hay modificaciones.
- 3. No es ligero y en algunos casos es necesario usar Javascript y jQuery.
- 4. Bootstrap por defecto trae anchos, márgenes y altos de línea.

# **2.2.6 GOOGLE CHROME**

Es un navegador web desarrollado por la empresa Google, la fase beta fue lanzada el 2 de septiembre del 2008 y la primera versión estable vio la luz el 11 de diciembre del mismo año [9].

#### VENTAJAS:

1. Tiene la facilidad de sincronizar cuentas para que se pueda trabajar en diferentes lugares con ordenadores diferentes.

- 2. Cuenta con pestañas independientes para que nos ayude a tener pestañas funcionando inclusive cuando una de estas se congela.
- 3. Se pueden fijar pestañas para mantener una pestaña siempre abierta
- 4. Las pestañas son flexibles al momento de transferir pestañas entre diferentes ventanas mediante arrastre.
- 5. Cuenta con la traducción de sitios web de forma automática

DESVENTAJAS:

- 1. Consumo de memoria RAM alto
- 2. Los marcadores no son dinámicos
- 3. Si se cierra el navegador por accidente se cerrará todas las pestañas abiertas sin aviso.
- 4. Si se tienen muchas pestañas abiertas no se logra ver el título de la página sólo se ve el ícono.

#### **2.2.7 SUBLIME TEXT**

Es un editor de texto pensado para escribir código en la mayoría de lenguajes de programación y formatos de texto más empleados en la actualidad como Java, Python, Perl, HTML, JavaScript, CSS, HTML, XML, PHP, C, C++, etc. Las principales características que tiene son la posibilidad de colorear el texto y corregir la sintaxis y ortografía del código [10].

#### VENTAJAS:

- 1. Es rápido en la ejecución
- 2. Es muy ligero
- 3. Cuenta con funcionalidades comparables a los entornos de desarrollo integrados
- 4. Es multilenguaje y multiplataforma
- 5. El cursor es múltiple
- 6. Tiene la posibilidad de ejecutar y depurar código sin salir del editor

#### DESVENTAJAS:

- 1. Es difícil de aprender y configurar
- 2. Cuenta con fallos en la versión Beta

#### **Razones del uso de las herramientas**

El sistema que se está desarrollando es de tipo web es por eso que se eligió trabajar con MYSQL ya que soporta procedimientos almacenados y nos da escalabilidad, estabilidad y seguridad. PHP tiene una interacción muy buena con HTML para crear sitios web de una forma sencilla. Así como también una comunidad muy amplia donde resolver las dudas, tanto oficial como extraoficialmente. Los entornos de desarrollo de PHP y de MySQL son fáciles de utilizar y de configurar.

Son lenguajes fiables, eficientes y fáciles de usar. PHP tiene un fácil acceso a software de terceros, es decir, si tenemos que trabajar con APIs o con software de otros clientes que está realizado en PHP, se integra muy fácilmente con nuestros desarrollos y MYSQL es una de las bases de datos más potentes y populares que hay en el mercado.

En el desarrollo de FrontEnd se escogió trabajar con HTML combinado con CSS para hacer el sistema accesible y con menos obstáculos ya que tienen una relación muy fuerte entre ellos, HTML es un lenguaje de marcado, esto significa que constituye la base de un sitio web y CSS define el estilo de la página o sea toda la parte estética. Aunque a pesar de que las Hojas de Estilo en Cascada no son imprescindibles, son importantes para darle forma y apariencia al sistema web porque si solo se usa HTML el sistema se verá simple y no destacará entre la competencia.

Llevado de la mano con Bootstrap el sistema web dará una experiencia agradable y atractiva, ya sea desde un ordenador, desde un móvil o tableta. Además de que consigue que la carga de la web sea rápida y que la navegación sea fluida e intuitiva. También facilita mucho la construcción del sistema, ya que siempre se ve bien y se puede hacer más amigable,

Como herramienta para hacer el desarrollo de este sistema web será Sublime Text que se acopla a las necesidades del proyecto ya que la cantidad de plugins útiles son bastantes y gracias a esto se puede tener facilidad a la hora de crear código en html, css, php y los demás lenguajes web, como complemente se utilizó el navegador Google Chrome para ejecutarlo ya que es robusto y seguro.

# **3. Resultados**

En este capítulo se presentarán los resultados de nuestro proyecto con sus respectivas fases de acuerdo a la metodología Scrum.

Posteriormente, cada fase se irá desglosando y mostrará los resultados de cada uno de los procesos acoplándose al proyecto de "Sistema de registro de Dominios y Notificación".

#### **3.1 FASE: INICIACIÓN**

#### **VISIÓN DEL PROYECTO.**

Para la empresa NOVUMX quien tiene la necesidad de recordarles a sus clientes el pago de su servicio, el sistema de registros de dominios y notificación, será un sistema seguro y de gran ayuda para poder resolver su problema en específico a diferencia de los otros sistemas que disponen solamente del lado del cliente, este sistema será totalmente amigable y fácil de usar ya que contará con el envió al correo electrónico de cada cliente, así como el de registro de los mismos.

# **FORMACIÓN DEL EQUIPO SCRUM**

En **tabla 1** se muestra la formación del equipo SCRUM para este proyecto.

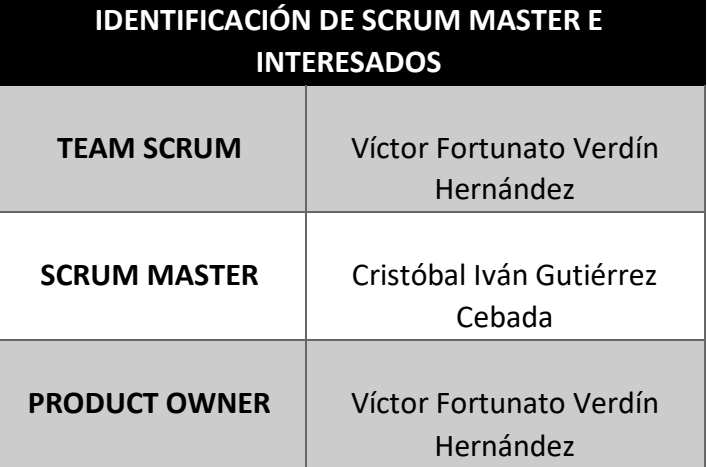

**Tabla 1. I**dentificación del equipo Scrum.

# **ÉPICAS**

#### MÓDULO HOME

El sistema debe de tener una página principal en donde muestre las opciones de los apartados con los que cuenta para que el cliente pueda seleccionar a cuál dirigirse.

#### MÓDULO USUARIOS

El sistema debe de contar con un módulo de usuarios en donde se podrá registrar, actualizar y eliminar a los clientes de la empresa.

#### MÓDULO DOMINIOS.

El sistema debe de contar con un módulo de dominios en donde se podrá registrar, actualizar y eliminar los dominios que estén dados de alta.

#### MÓDULO PROVEEDORES

El sistema debe de contar con un módulo de proveedores en donde se podrá registrar, actualizar y eliminar los proveedores que estén brindando servicio.

#### MÓDULO NOTIFICACIÓN

El sistema debe de contar con un módulo de notificación en donde se podrá enviar notificaciones para recordar el pago del servicio mediante el llenado de un formulario.

#### **HISTORIAS DE USUARIO**

Las historias de usuario representan la especificación de los requisitos del cliente. Para este sistema se contemplaron a tres tipos de usuarios, los cuales se describen a continuación:

- Administrador: Persona que tendrá el control total del sistema, así como de los módulos.
- Clientes: Persona recibirá la notificación por medio del sistema.
- Invitado: Persona que puede visitar el sistema para aclarar dudas.

Las historias que se crearon fueron las siguientes, véase de la **tabla 2 hasta la tabla 13.**

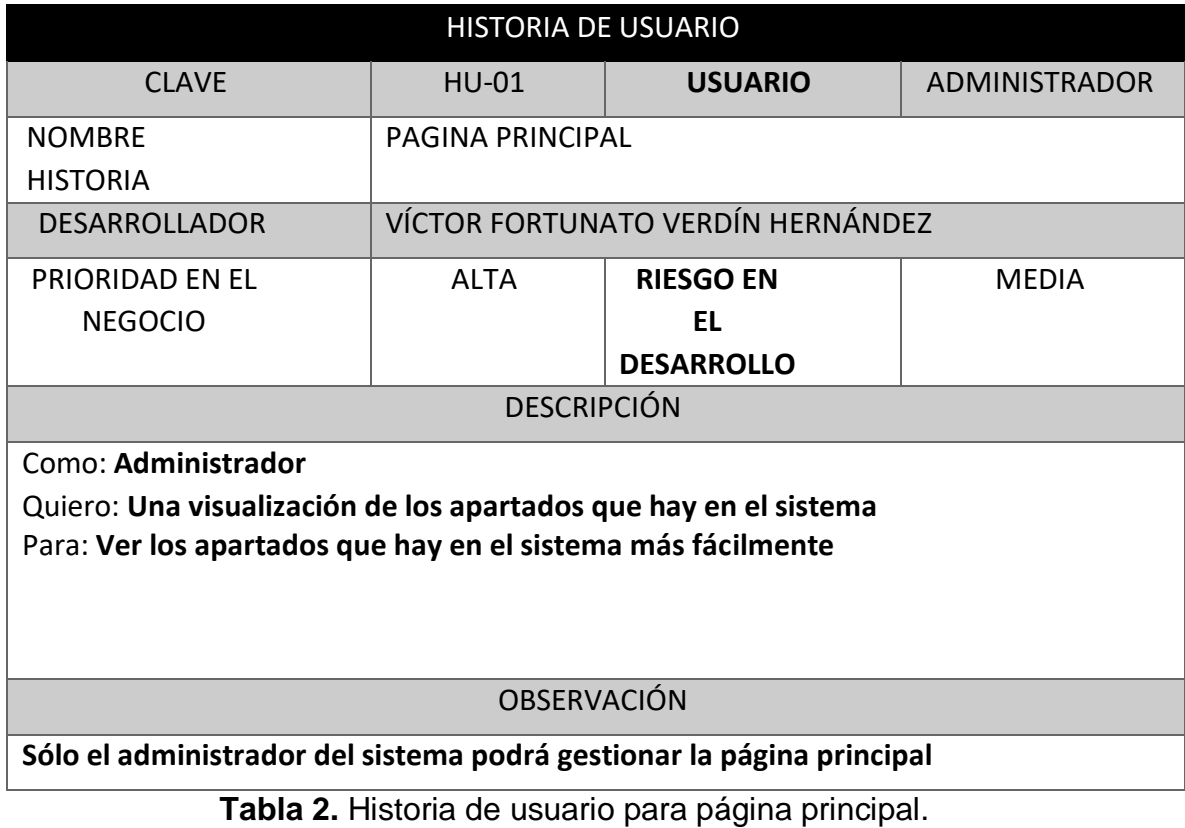

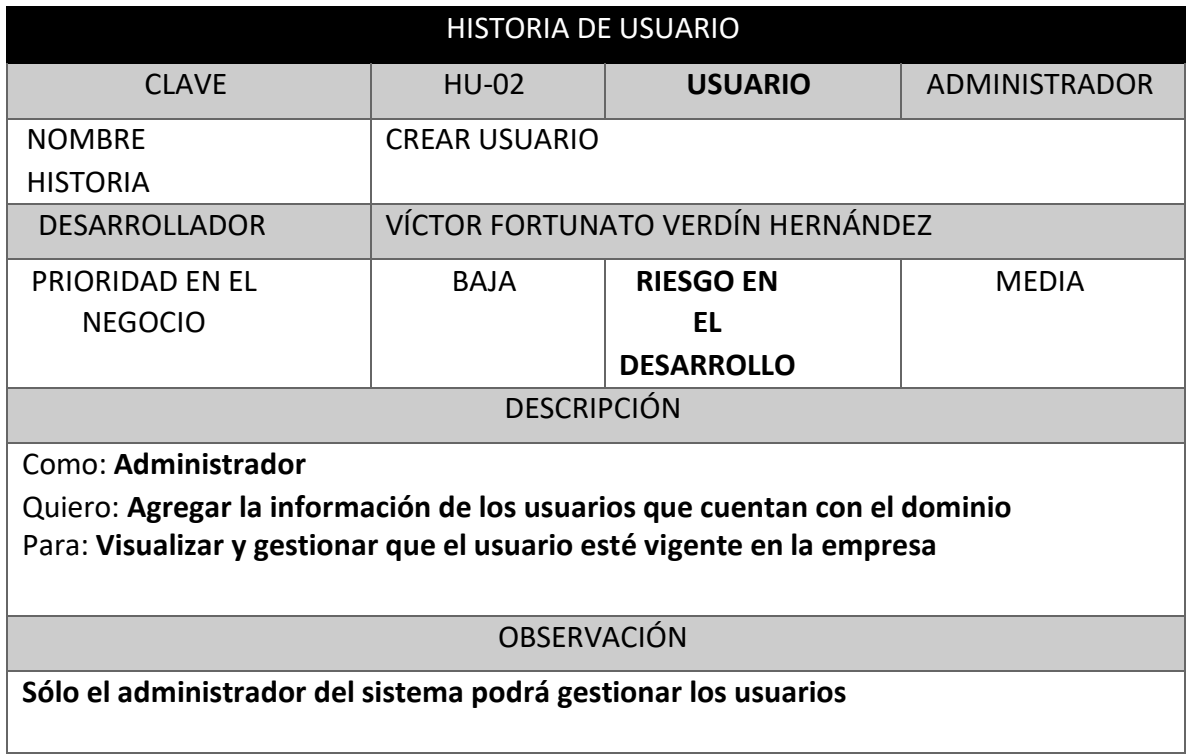

**Tabla 3.** Historia de usuario para crear usuario

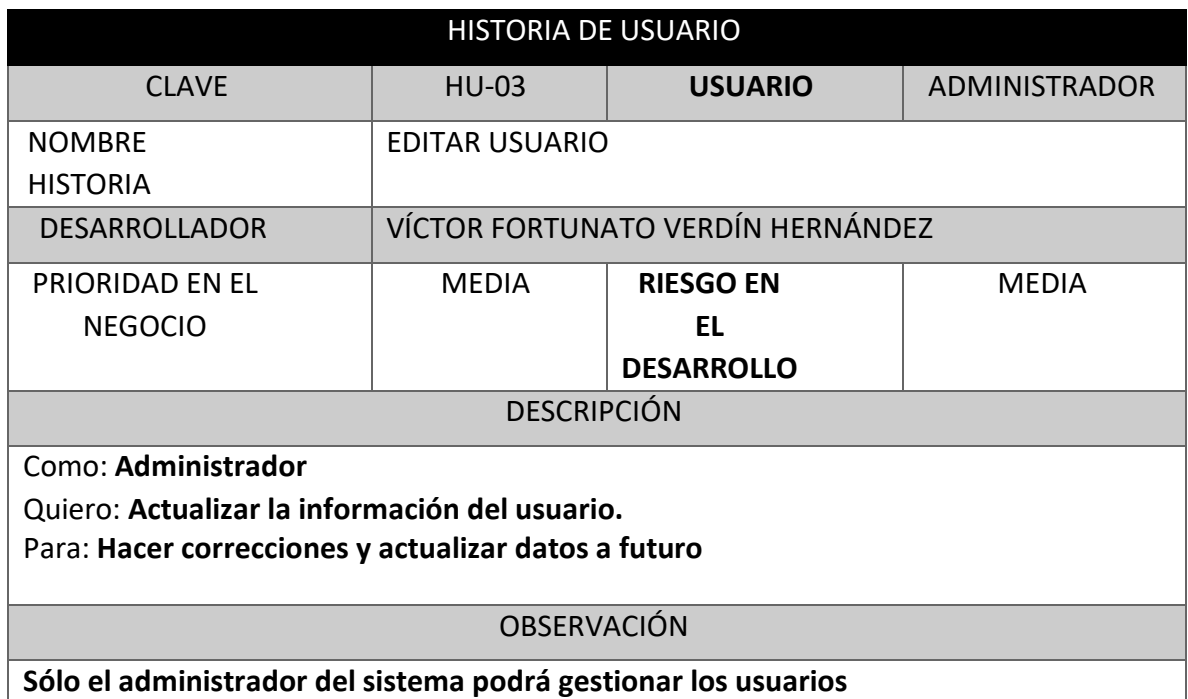

**Tabla 4.** Historia de usuario para editar usuario

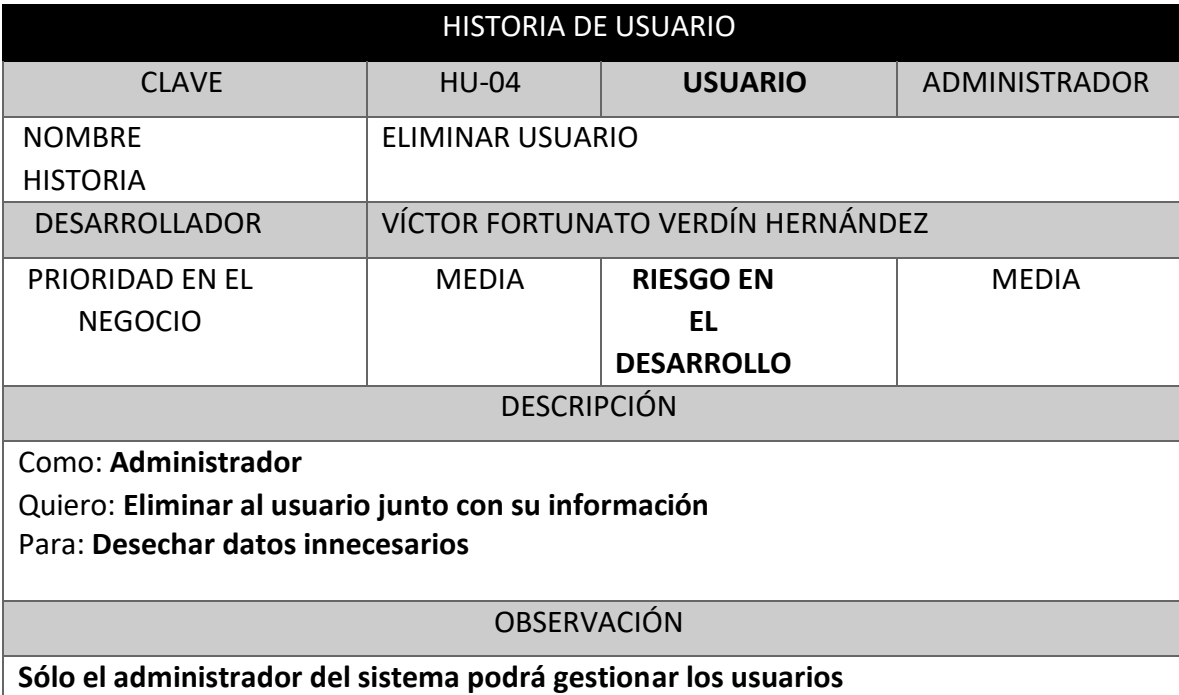

# **Tabla 5.** Historia de usuario para eliminar usuario

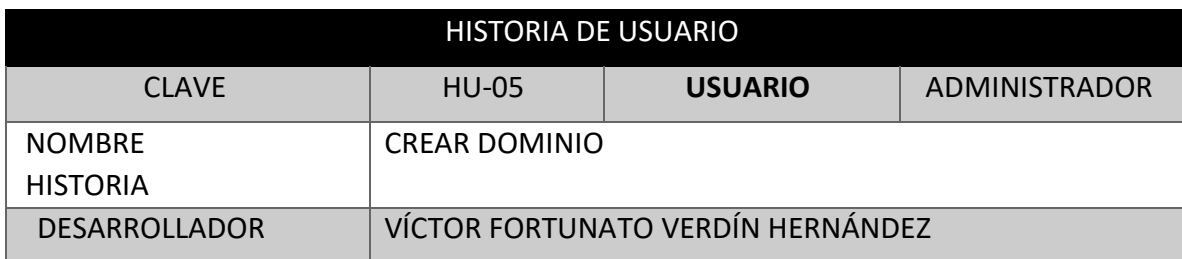

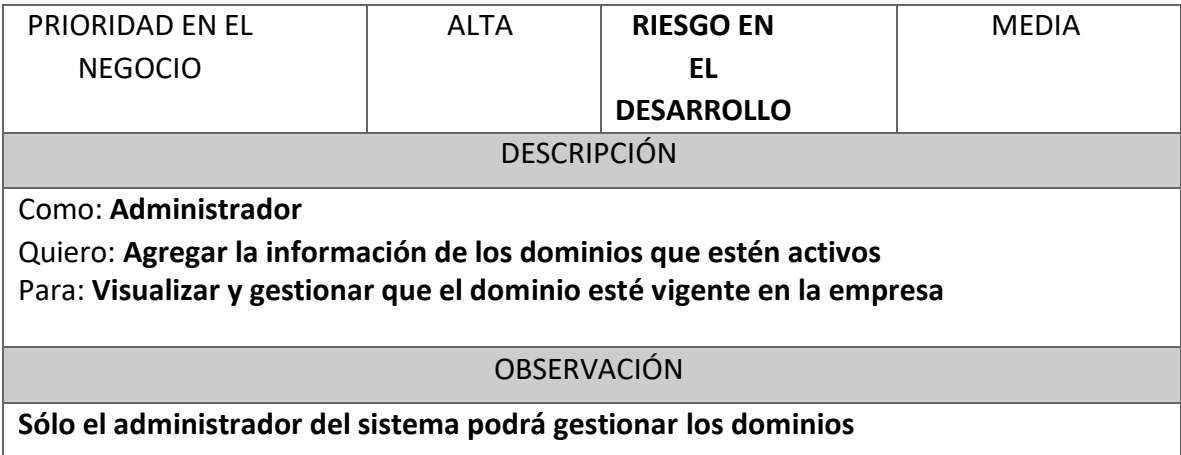

**Tabla 6.** Historia de usuario para crear dominio

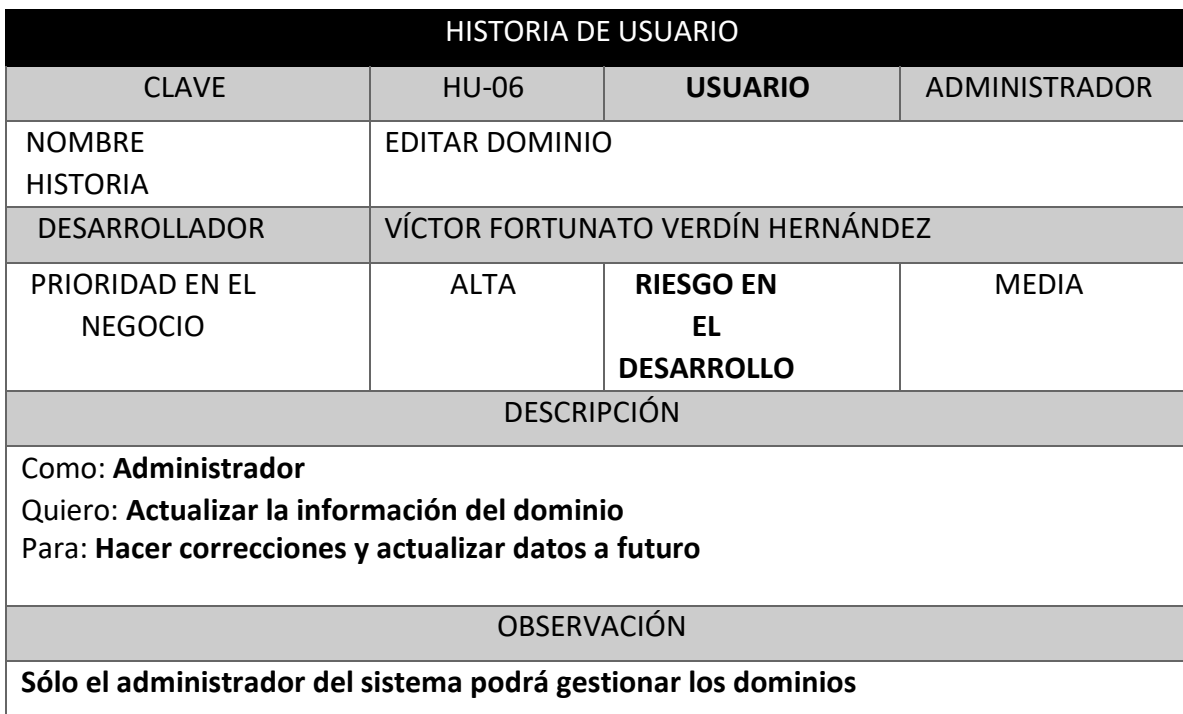

**Tabla 7.** Historia de usuario para editar dominio

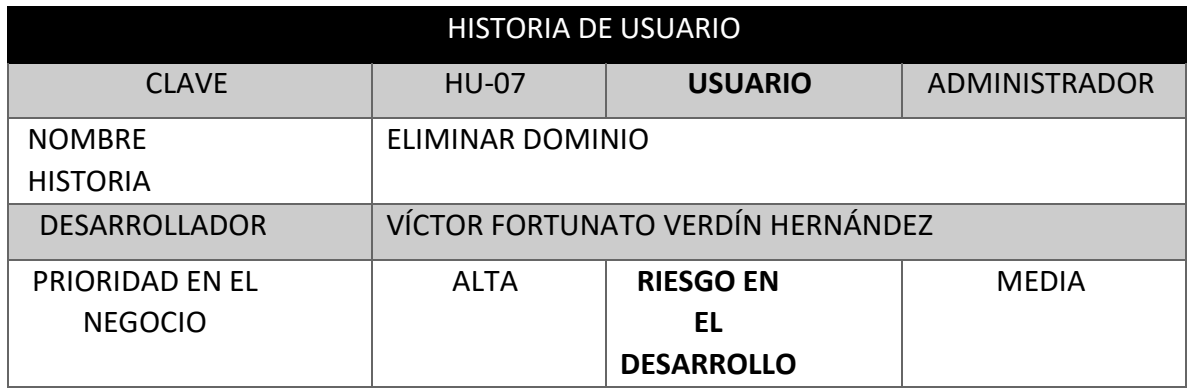

#### DESCRIPCIÓN

Como: **Administrador**

Quiero: **Eliminar el dominio junto con su información**

Para: **Desechar datos innecesarios**

OBSERVACIÓN

**Sólo el administrador del sistema podrá gestionar los dominios**

**Tabla 8.** Historia de usuario para eliminar dominio

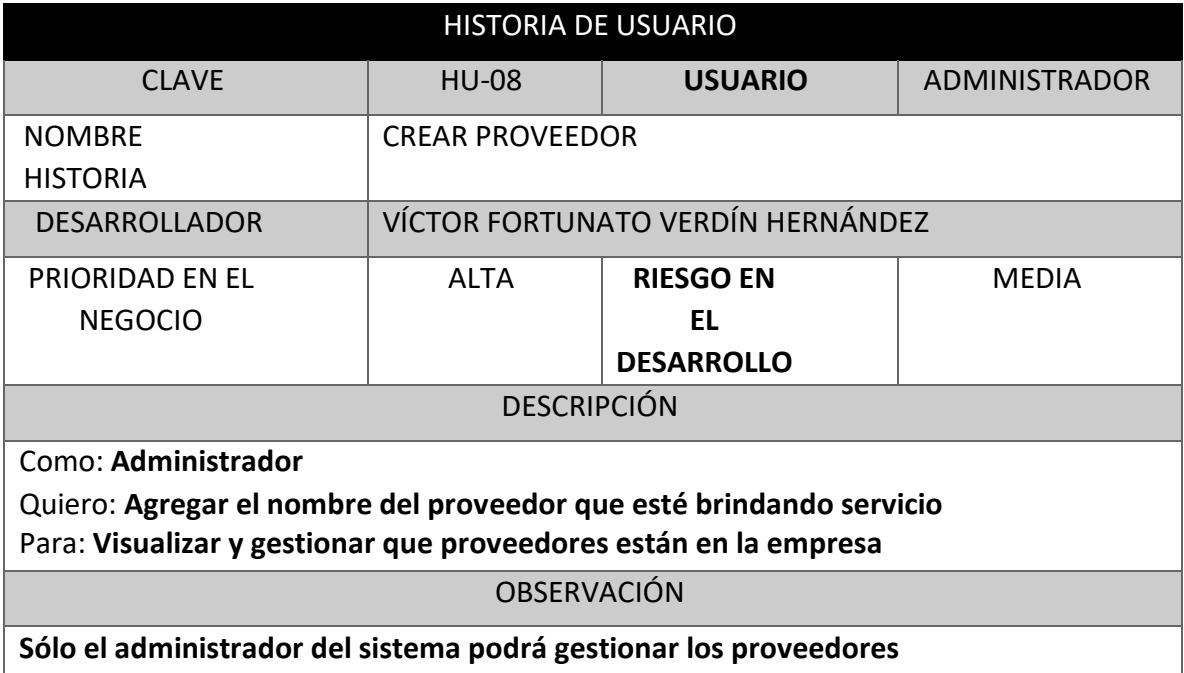

**Tabla 9.** Historia de usuario para crear proveedor

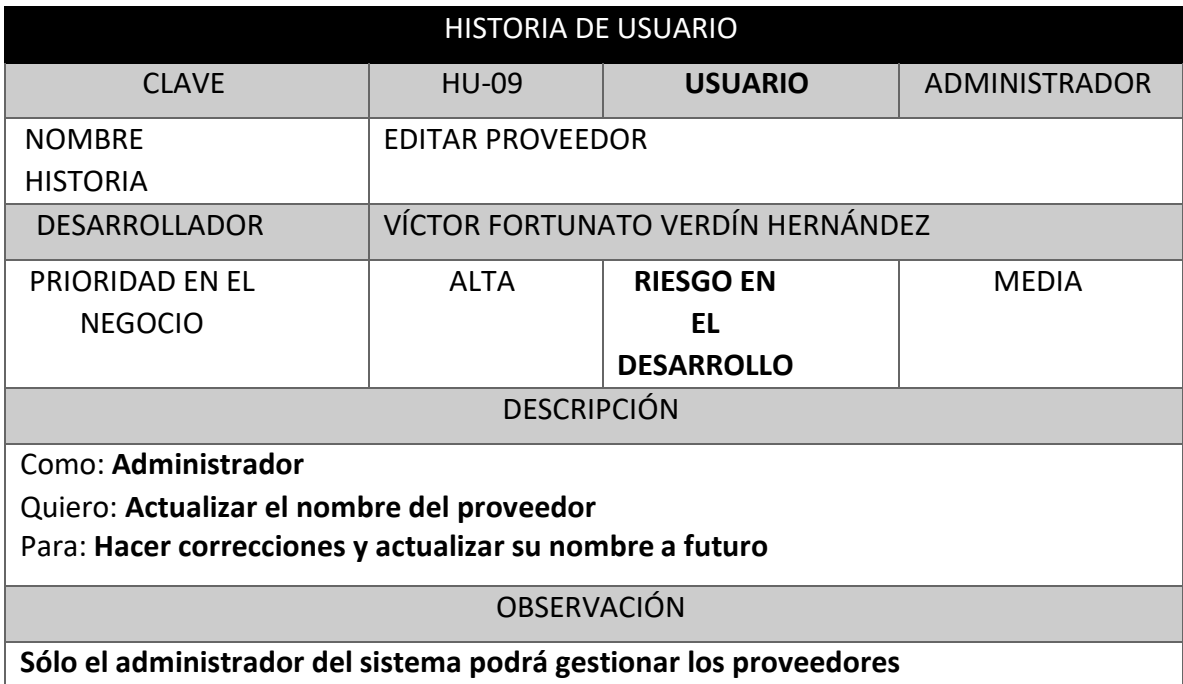

**Tabla 10.** Historia de usuario para editar proveedor

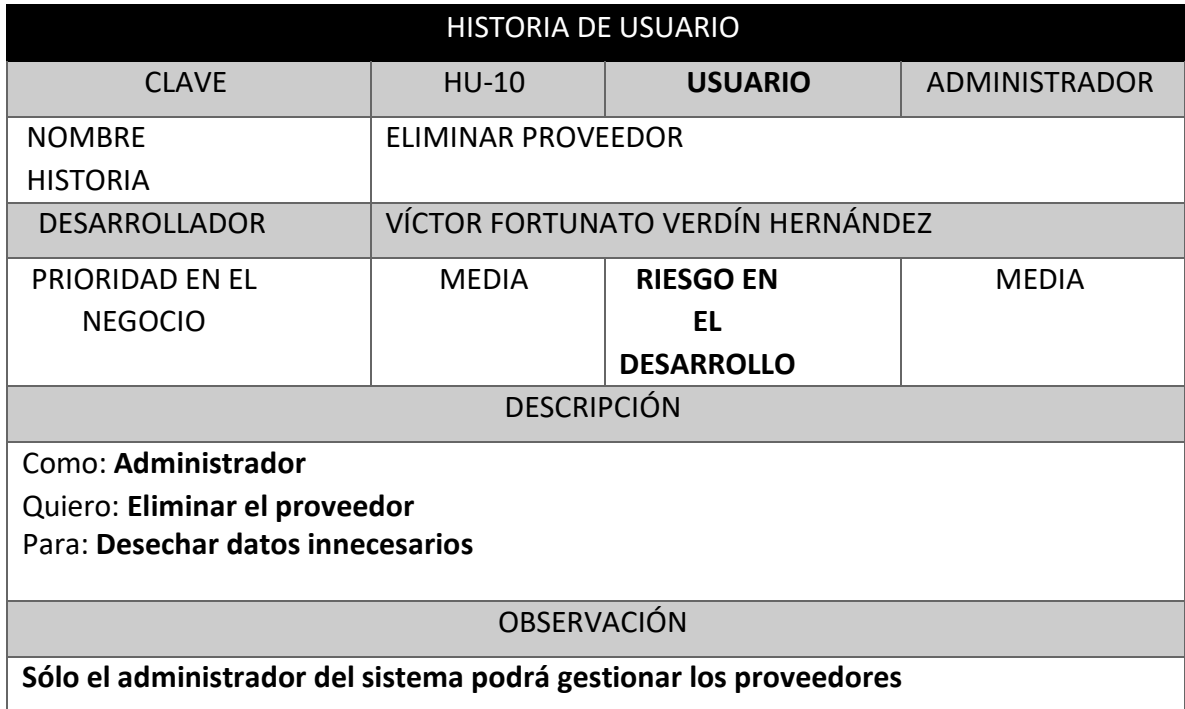

**Tabla 11.** Historia de usuario para eliminar proveedor

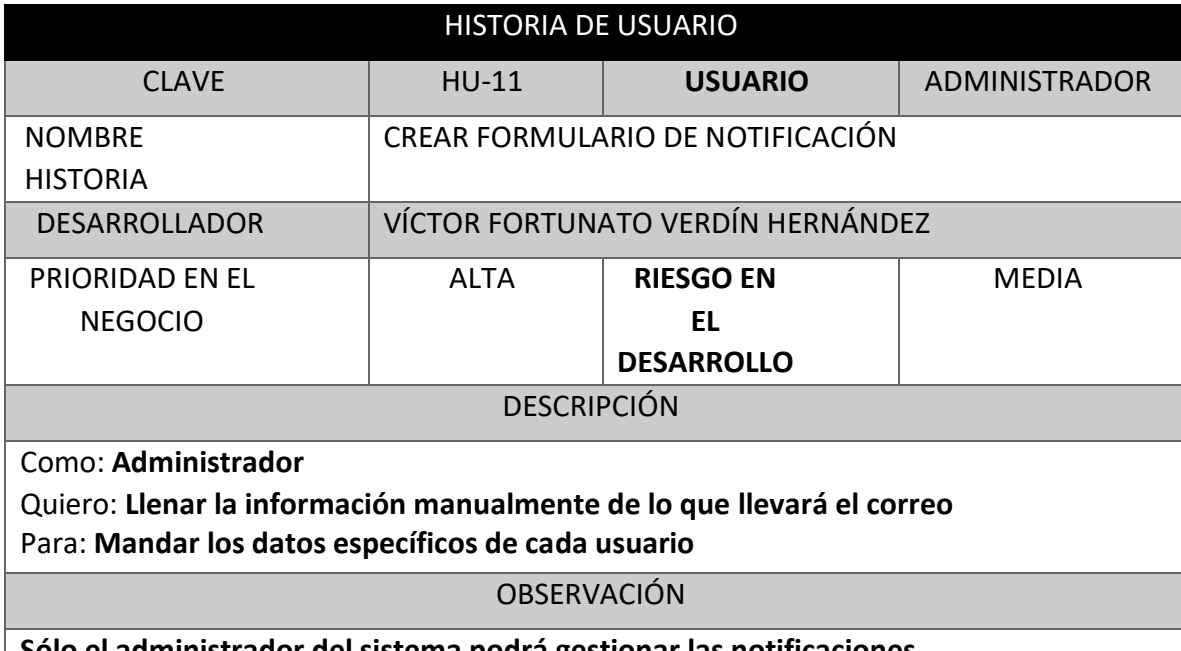

**Sólo el administrador del sistema podrá gestionar las notificaciones** 

**Tabla 12.** Historia de usuario para crear formulario de notificación

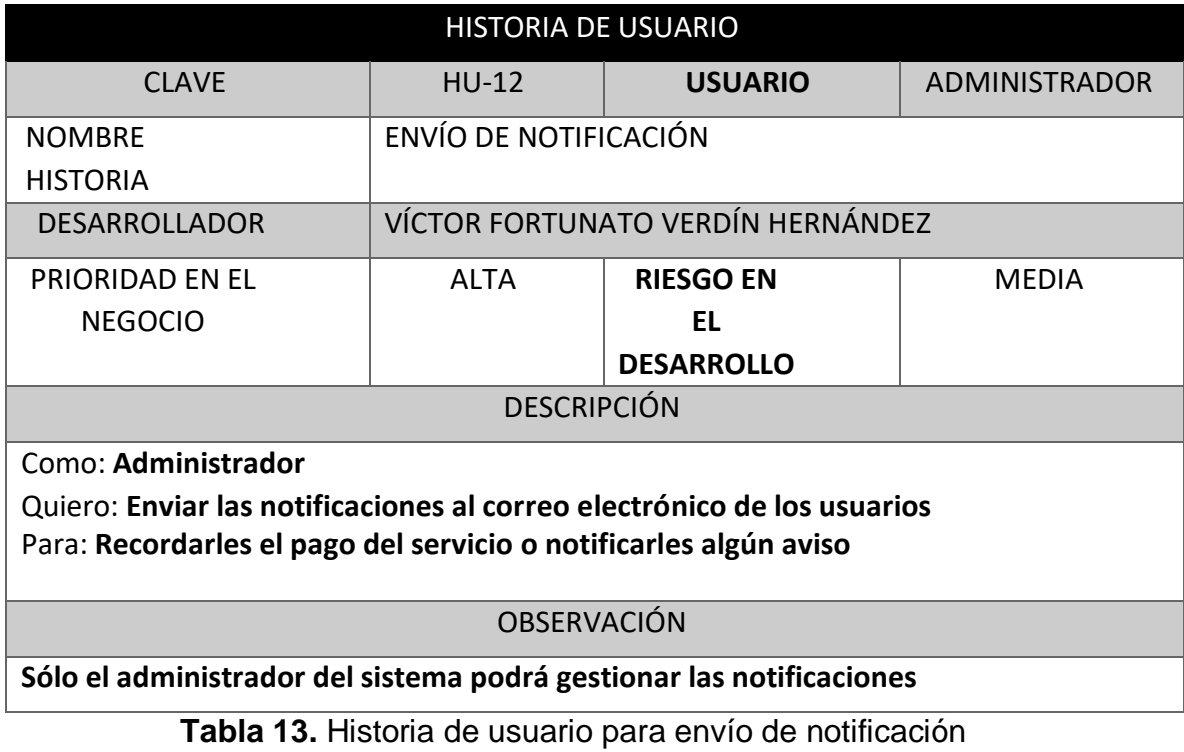

**UPPuebla – Ingeniería en Tecnologías de la Información 20**

# **3.2 FASE: PLANIFICACIÓN Y ESTIMACIÓN**

# **BACKLOG PRIORIZADO DEL PRODUCTO**

En esta sección se muestran las historias de usuario priorizadas por módulos, véase en la **tabla 14.**

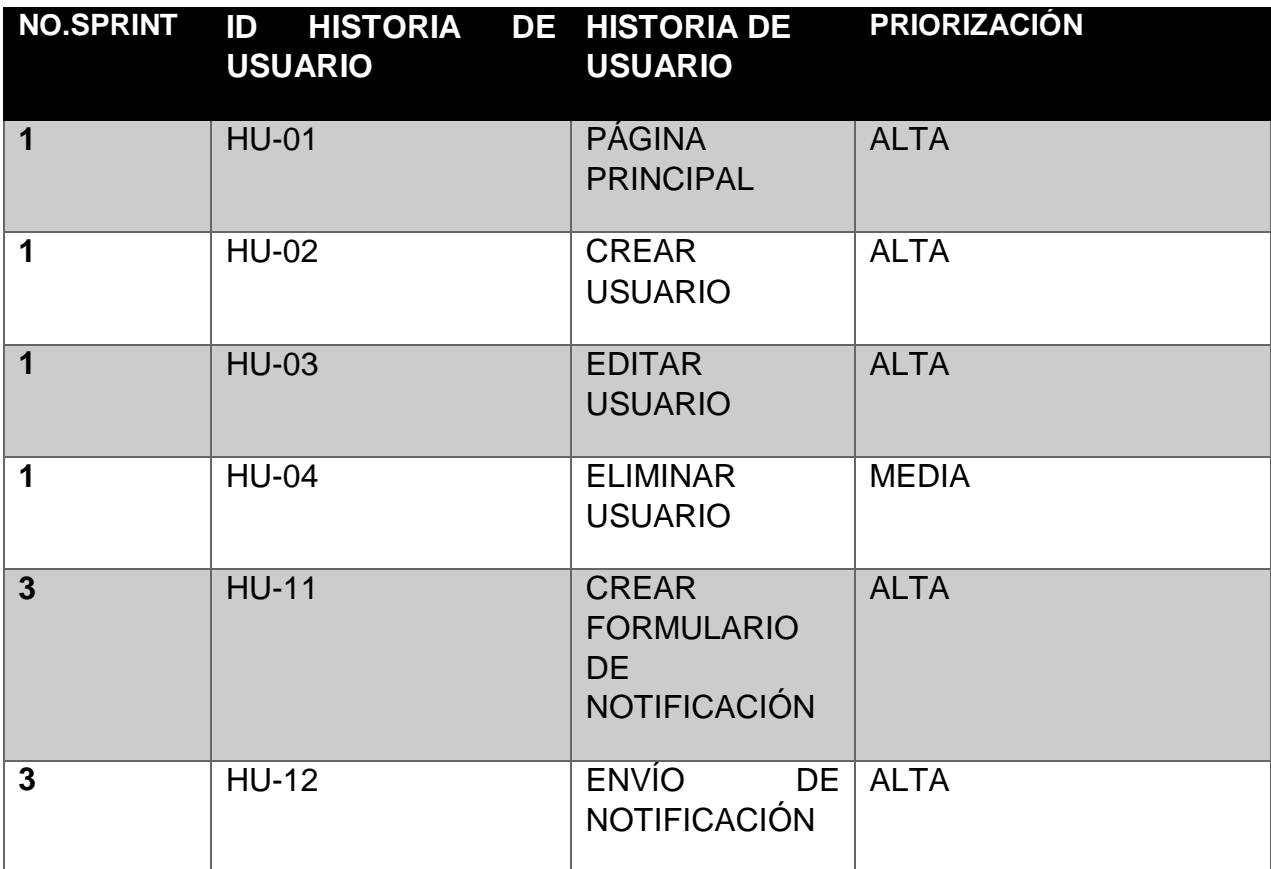

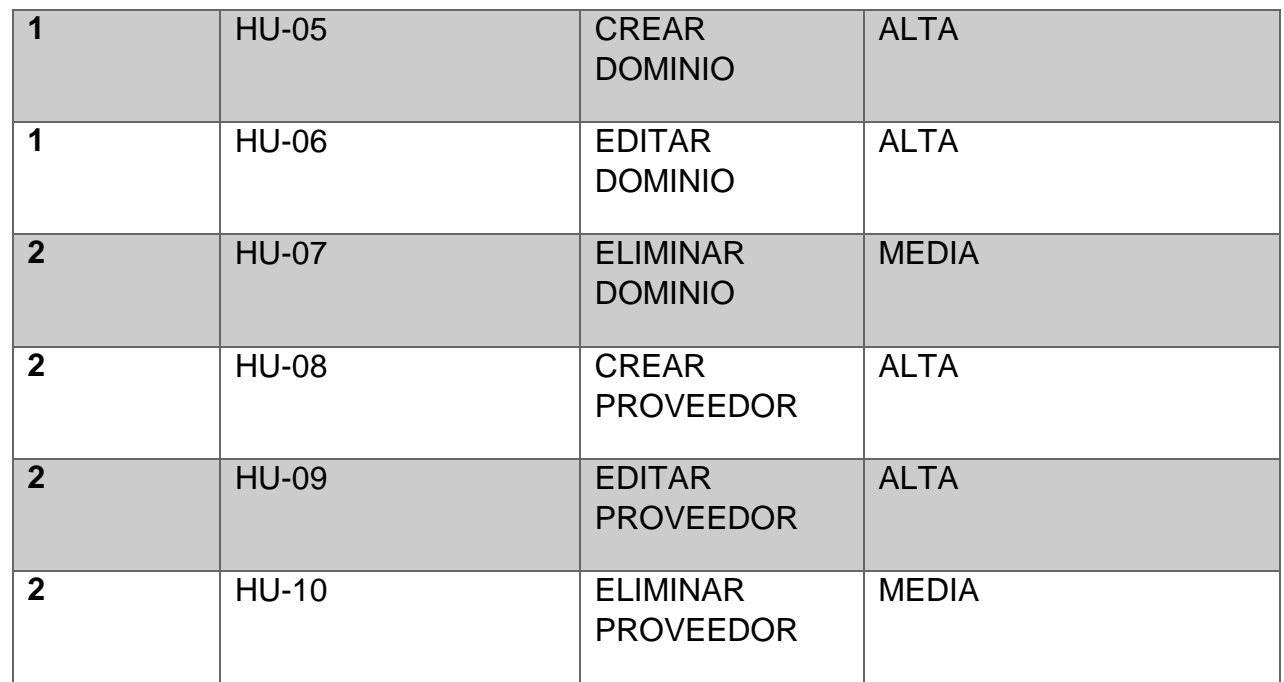

**Tabla 14.** Backlog priorizado del producto.

### **SPRINTS BACKLOG**

En la tabla **15** se muestran las tareas que se deberán realizar durante el desarrollo del proyecto

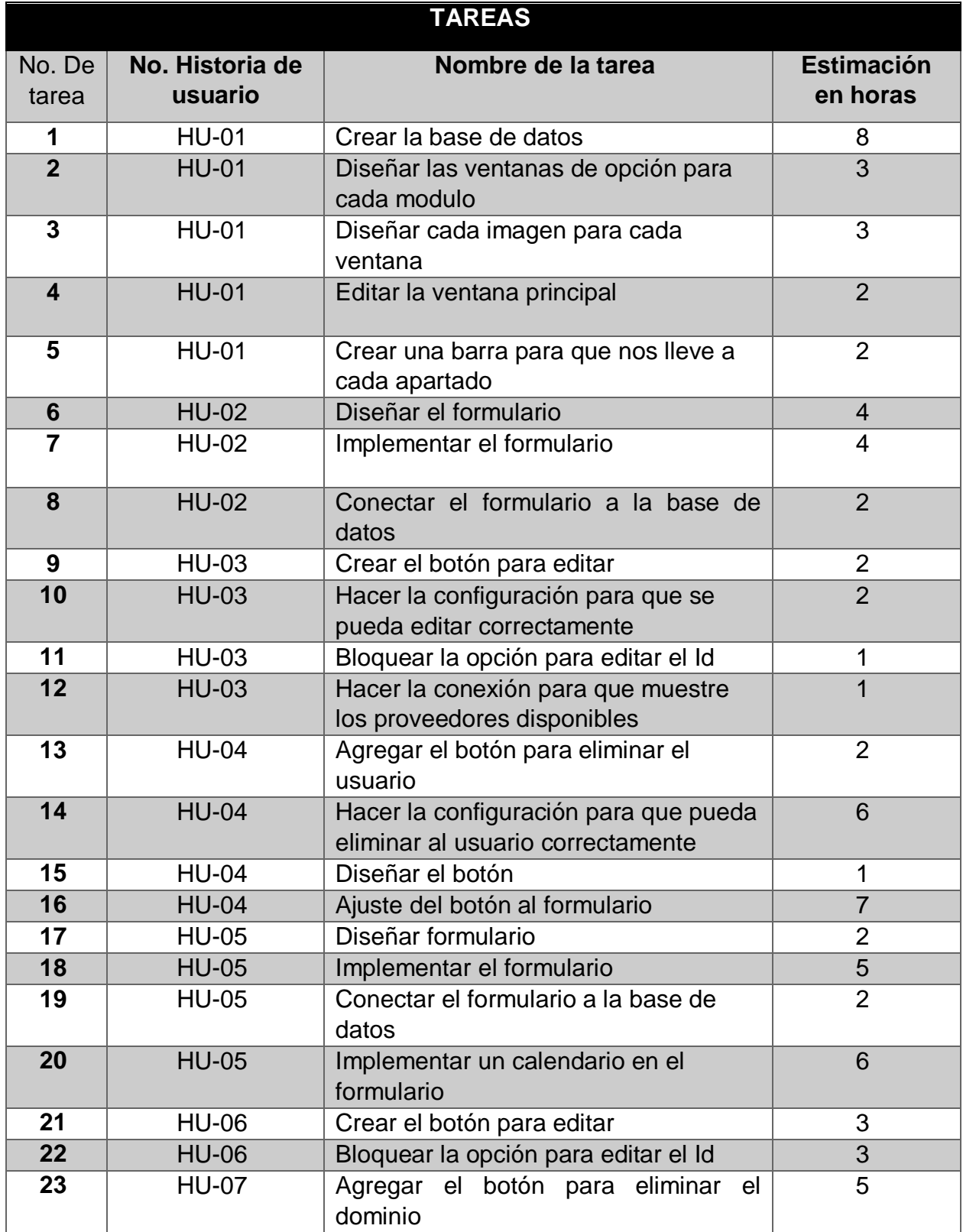

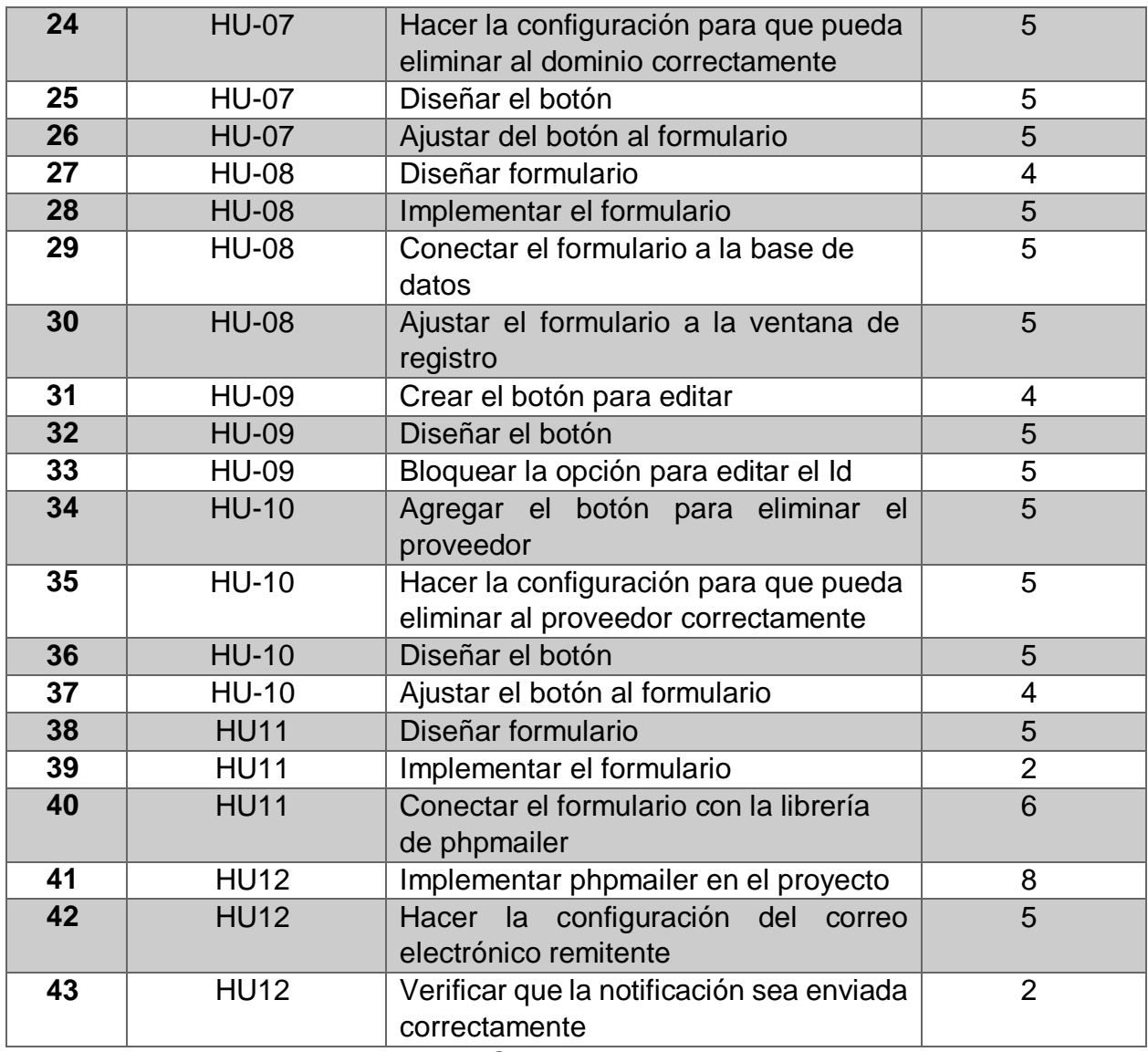

**Tabla 15.** Sprints Backlog

#### **PLAN DE LANZAMIENTO**

A continuación, las tareas se han dividido en Sprints para poder tener un tiempo determinado y ser completados, véase en la **tabla 16.**

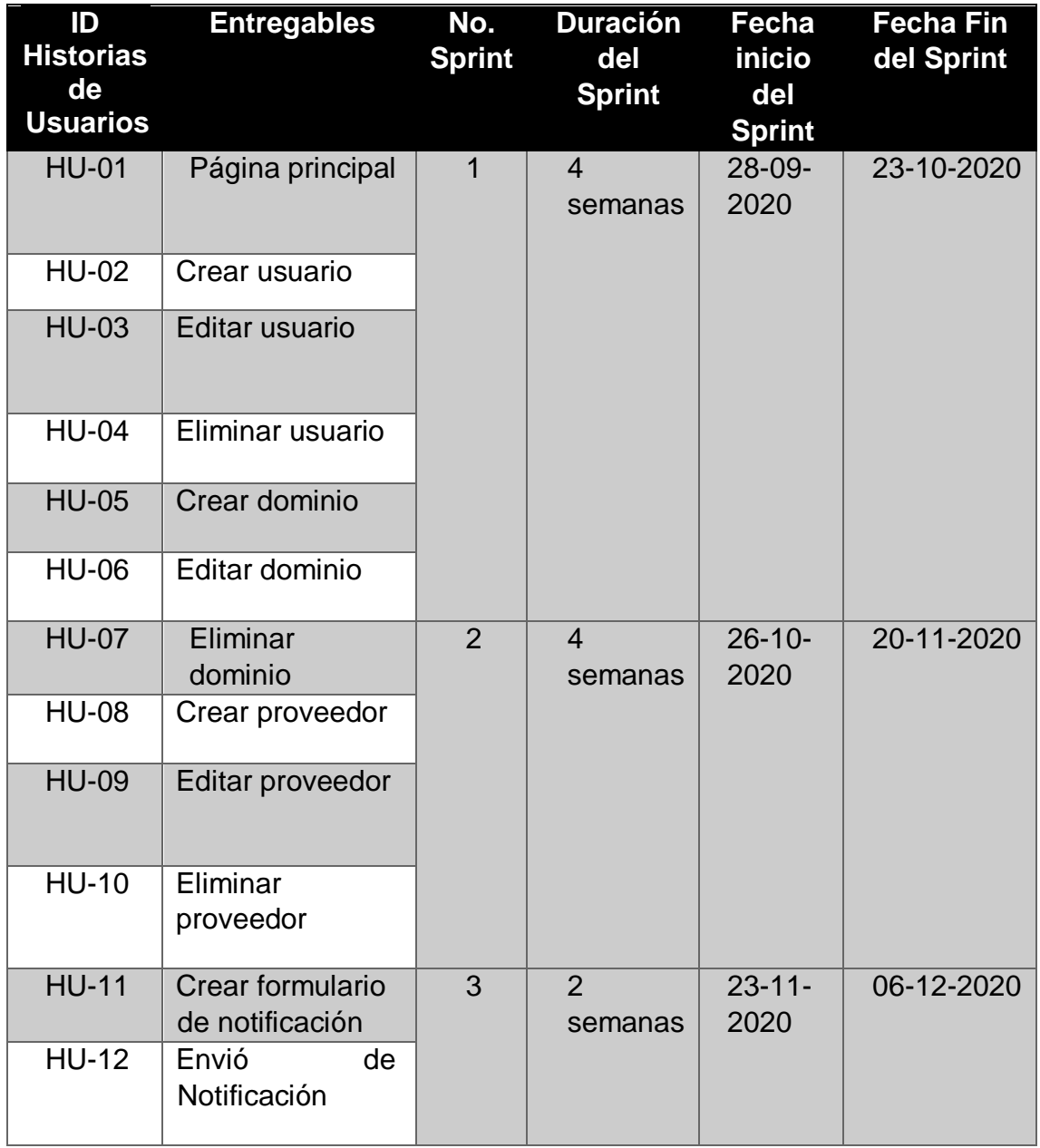

**Tabla 16.** Plan de lanzamiento.

#### **3.3 FASE: IMPLEMENTACIÓN**

#### **SPRINT 1**

#### **CREACIÓN DE LA BASE DE DATOS**

El diseño de la base de datos que se implemento fue hecho en diagrama relacional, véase en la **figura 2.**

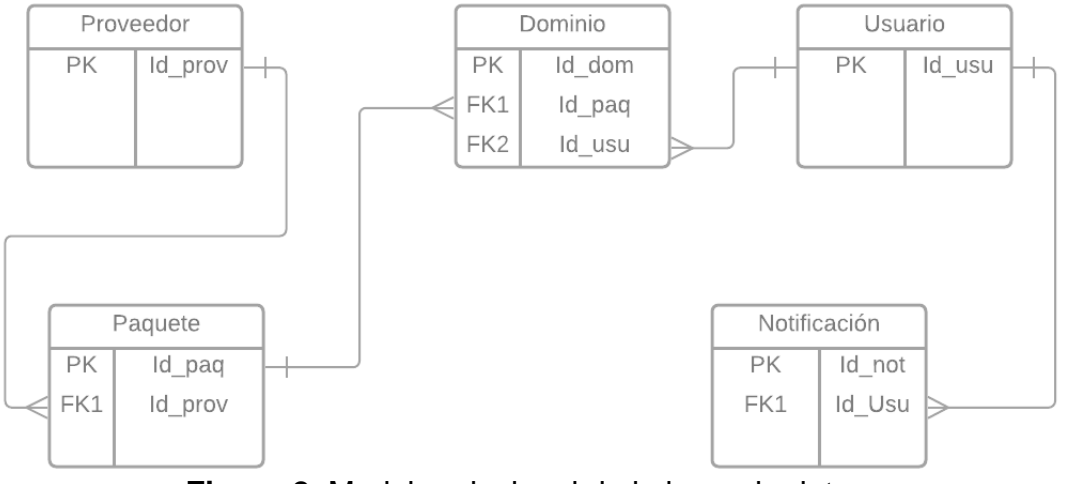

**Figura 2.** Modelo relacional de la base de datos.

# **DISEÑO DE LAS VENTANAS DE OPCIÓN PARA CADA MÓDULO**

Para el diseño de las ventanas se tomaron medidas iguales para cada una de ellas, así como la tipografía de los textos y títulos, véase en la **figura 3.**

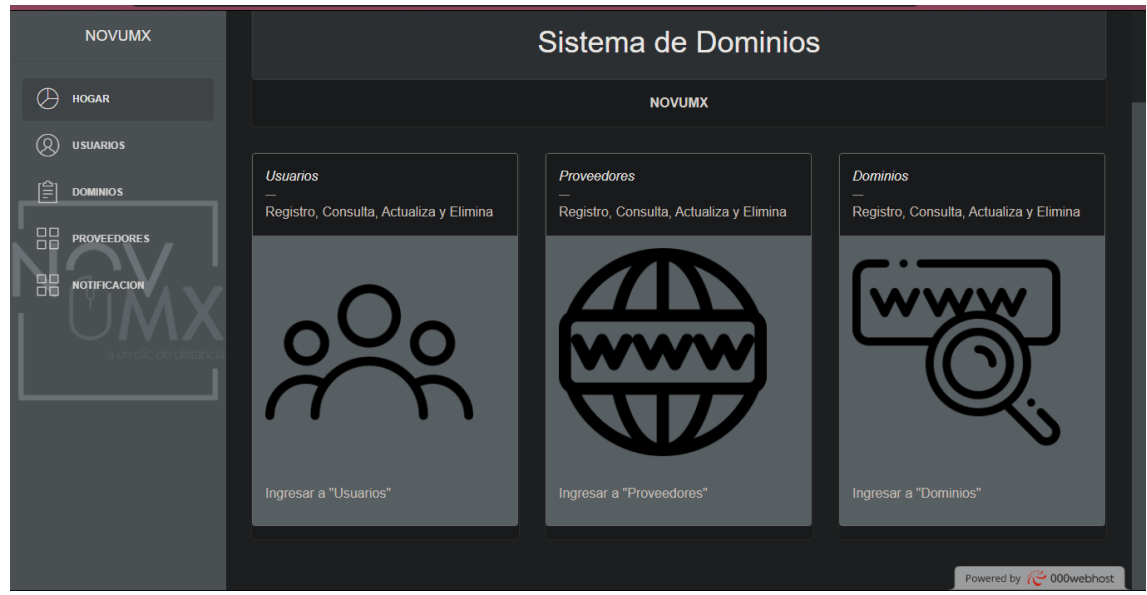

**Figura 3.** Diseño de ventanas de opción.

# **DISEÑO DE CADA IMAGEN PARA CADA VENTANA**

Se hizo un diseño minimalista de cada imagen que se pondría en cada ventana, véase en la **figura 4.**

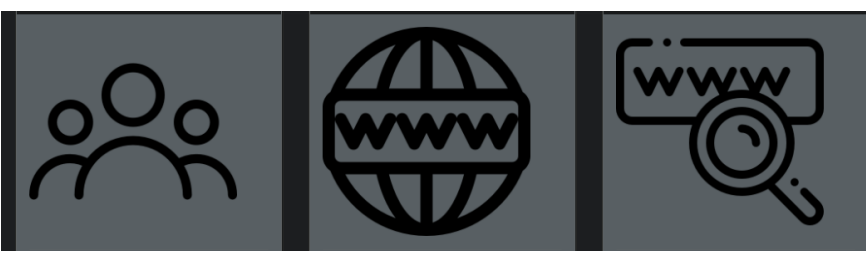

**Figura 4.** Diseño de imágenes para ventanas de selección

#### **EDITAR VENTANA PRINCIPAL**

Se hizo la edición de la ventana principal, agregando el nombre del sistema junto con el nombre de la empresa, véase en la **figura 5** encerrado de azul**.**

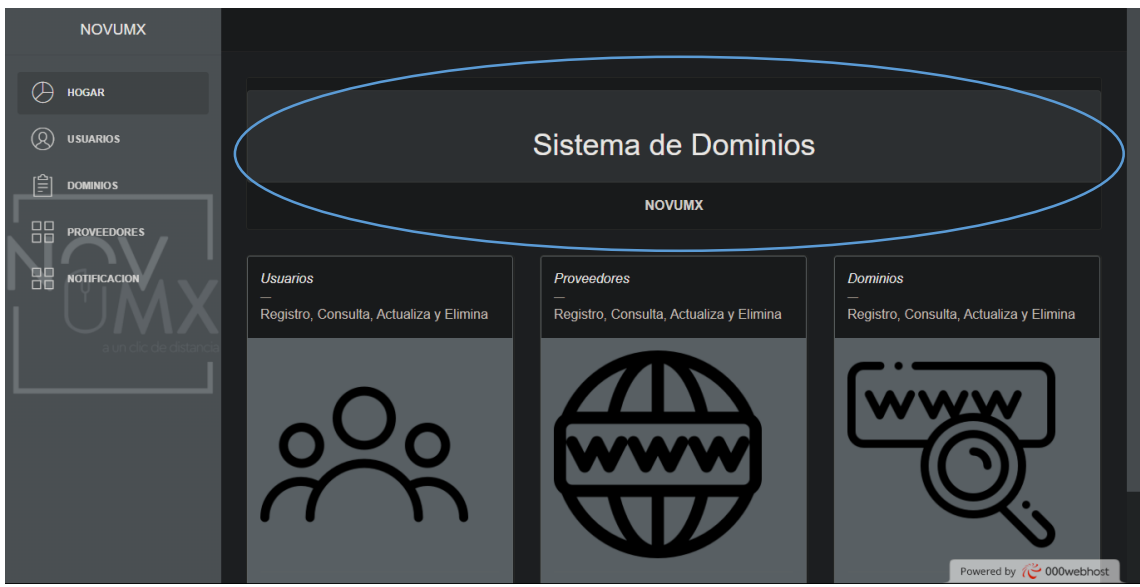

**Figura 5.** Edición de la ventana principal.

# **CREACIÓN DE LA BARRA PARA DIRIGIRSE A CADA APARTADO**

Se realizó la creación de una barra lateral en donde el fondo es el logotipo de la empresa para poder dirigirse a cada apartado del sistema, véase en la **figura 6.**

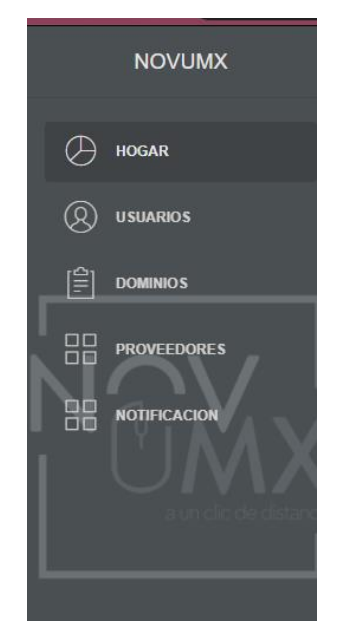

**Figura 6.** Barra de direccionamiento para ir a cada apartado.

### **DISEÑO DEL FORMULARIO**

Se hizo la creación del formulario que servirá para poder registrar a los clientes de la empresa y tener un control de su información más importante, véase en la **figura 7.**

| $\leftarrow$<br>$\rightarrow$ | $\mathbf{C}$<br>$\triangle$ | i victor181803013.000webhostapp.com/Dominios/dash/productos/formProducto.php |                                             |                                                        | ☆ 】 | <b>D 国 会 国 寿 可 收 日</b> |  |                        |              |  |
|-------------------------------|-----------------------------|------------------------------------------------------------------------------|---------------------------------------------|--------------------------------------------------------|-----|------------------------|--|------------------------|--------------|--|
|                               | <b>NOVUMX</b>               |                                                                              |                                             |                                                        |     |                        |  |                        |              |  |
|                               | <b>HOME</b>                 | <b>Agregar Usuarios</b>                                                      |                                             |                                                        |     |                        |  |                        |              |  |
| ❀                             | <b>USUARIOS</b>             | NOMBRE DEL USUARIO                                                           |                                             | CORREO                                                 |     |                        |  |                        |              |  |
| 闾                             | <b>DOMINIOS</b>             | Nombre                                                                       | Correo                                      |                                                        |     |                        |  |                        |              |  |
| 88                            | <b>PROVEEDORES</b>          | NUMERO DE TELEFONO<br>Telefono                                               | <b>PROVEEDOR</b><br>Selecciona el proveedor | <b>STATUS</b><br>Selecciona una opción<br>$\checkmark$ |     |                        |  |                        | $\checkmark$ |  |
| 88                            | <b>NOTIFICACION</b>         |                                                                              |                                             |                                                        |     |                        |  | <b>Agregar Usuario</b> |              |  |
|                               |                             |                                                                              |                                             |                                                        |     |                        |  |                        |              |  |

**Figura 7.** Diseño del formulario para los clientes.

#### **IMPLEMENTACIÓN DEL FORMULARIO**

Se hizo el diseño del formulario para que pudiera ser más práctico y amigable al momento de registrar, véase en la **figura 8.**

| <b>Agregar Usuarios</b> |                         |        |               |                       |                 |
|-------------------------|-------------------------|--------|---------------|-----------------------|-----------------|
| NOMBRE DEL USUARIO      |                         | CORREO |               |                       |                 |
| Nombre                  |                         | Correo |               |                       |                 |
| NUMERO DE TELEFONO      | <b>PROVEEDOR</b>        |        | <b>STATUS</b> |                       |                 |
| Telefono                | Selecciona el proveedor |        | $\checkmark$  | Selecciona una opción | $\check{~}$     |
|                         |                         |        |               |                       | Agregar Usuario |
|                         |                         |        |               |                       |                 |
|                         |                         |        |               |                       |                 |
|                         |                         |        |               |                       |                 |

**Figura 8.** Formulario para los clientes.

# **CONEXIÓN DEL FORMULARIO CON LA BASE DE DATOS**

Se hizo la conexión del formulario con la base de datos para poder así guardarlos en ella y que aparecieran registrados cuando se agregara uno nuevo, véase en la **figura 9.**

| Registro de Usuarios |               |                       |                |                  |               |  |  |  |  |  |  |  |
|----------------------|---------------|-----------------------|----------------|------------------|---------------|--|--|--|--|--|--|--|
| <b>ID USUARIO</b>    | <b>NOMBRE</b> | CORREO                | <b>CELULAR</b> | <b>PROVEEDOR</b> | <b>STATUS</b> |  |  |  |  |  |  |  |
| 22                   | Pablo         | Pablo121@gmail.com    | 2225578911     | <b>NOVUMX</b>    | Disponible    |  |  |  |  |  |  |  |
| 23                   | Jordi         | Jordi123@gmail.com    | 2222548702     | Webhost          | Disponible    |  |  |  |  |  |  |  |
| 25                   | Fortunato     | Fortunato17@yahoo.com | 2225877402     | Webhost          | No disponible |  |  |  |  |  |  |  |
|                      |               |                       |                |                  |               |  |  |  |  |  |  |  |
|                      |               |                       |                |                  |               |  |  |  |  |  |  |  |
|                      |               |                       |                |                  |               |  |  |  |  |  |  |  |
|                      |               |                       |                |                  |               |  |  |  |  |  |  |  |
|                      |               |                       |                |                  |               |  |  |  |  |  |  |  |

**Figura 9.** Conexión del formulario con la base de datos.

# **CREACIÓN DEL BOTÓN PARA EDITAR**

Se hizo la creación del botón para poder editar al usuario registrado y así fuese más sencilla dicha acción, véase en la **figura 10**.

| Registro de Usuarios |               |                    |                |                  |                   |                 |  |  |  |  |  |
|----------------------|---------------|--------------------|----------------|------------------|-------------------|-----------------|--|--|--|--|--|
| <b>ID USUARIO</b>    | <b>NOMBRE</b> | <b>CORREO</b>      | <b>CELULAR</b> | <b>PROVEEDOR</b> | <b>STATUS</b>     | <b>OPCIONES</b> |  |  |  |  |  |
| 22                   | Pablo         | Pablo121@gmail.com | 2225578911     | <b>NOVUMX</b>    | <b>Disponible</b> | Editar          |  |  |  |  |  |

**Figura 10.** Creación del botón para editar usuarios.

#### **CONFIGURACIÓN PARA PODER EDITAR AL USUARIO**

Se hizo la configuración para que el botón re direccionará al formulario y tuviese la opción de modificar los campos ocupados, véase en la **figura 11**.

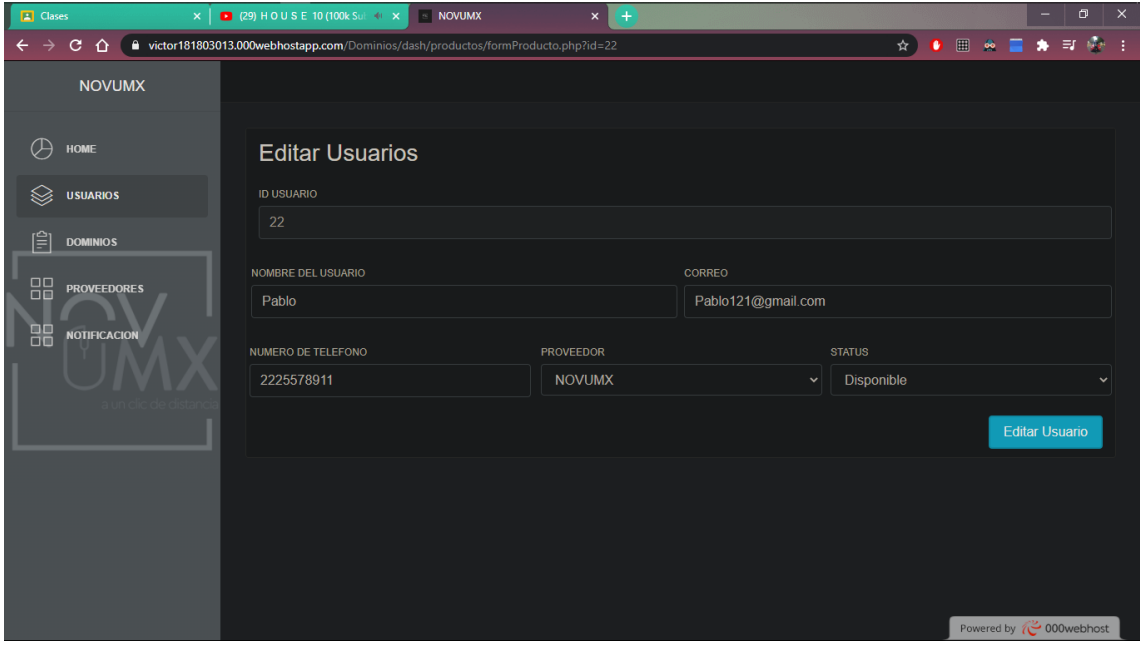

**Figura 11.** Configuración para editar usuarios correctamente.

#### **BLOQUEO DEL CAMPO "ID"**

Se configuro el formulario para que el campo del "Id" del usuario no se pudiera modificar ya que es único, véase en la **figura 12**.

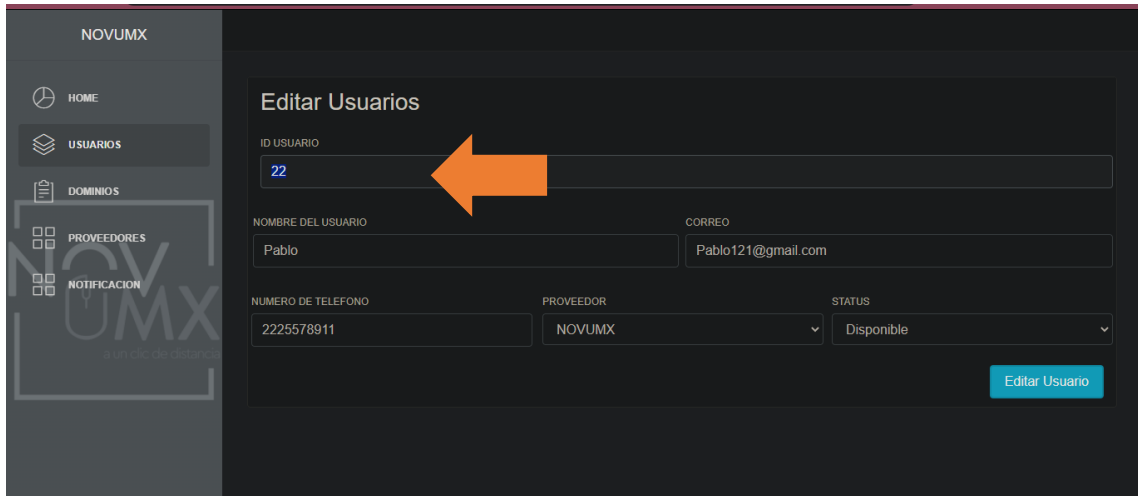

**Figura 12.** Bloqueo del campo del "Id".

# **CONEXIÓN PARA MOSTRAR A LOS PROVEEDORES DISPONIBLES**

Se hizo la conexión del formulario "usuarios" con el formulario de proveedores para poder así mostrar que proveedores están disponibles y registrarse con alguno de ellos, véase en la **figura 13**.

| <b>E</b> Clases               |                     | $\mathbf{x}$   $\blacksquare$ (29) HOUSE 10 (100k Sul $\blacklozenge$ x<br>$\sim$ NOVUMX | $\boldsymbol{\mathsf{x}}$<br>$^{+}$                                         |              |                                                    | $\Box$                         | $\mathsf{x}$              |  |  |
|-------------------------------|---------------------|------------------------------------------------------------------------------------------|-----------------------------------------------------------------------------|--------------|----------------------------------------------------|--------------------------------|---------------------------|--|--|
| $\leftarrow$<br>$\rightarrow$ | $C$ $\Omega$        | citor181803013.000webhostapp.com/Dominios/dash/productos/formProducto.php                |                                                                             |              | $\star$<br>$\bullet$ $\bullet$ $\bullet$ $\bullet$ | $\equiv$                       | $\partial \mathbb{B} = 1$ |  |  |
|                               | <b>NOVUMX</b>       |                                                                                          |                                                                             |              |                                                    |                                |                           |  |  |
| Æ                             | <b>HOME</b>         | <b>Agregar Usuarios</b>                                                                  |                                                                             |              |                                                    |                                |                           |  |  |
| ଛ                             | <b>USUARIOS</b>     | NOMBRE DEL USUARIO                                                                       |                                                                             | CORREO       |                                                    |                                |                           |  |  |
|                               |                     | Nombre                                                                                   |                                                                             | Correo       |                                                    |                                |                           |  |  |
| 闾                             | <b>DOMINIOS</b>     | NUMERO DE TELEFONO                                                                       | <b>PROVEEDOR</b>                                                            |              | <b>STATUS</b>                                      |                                |                           |  |  |
| 88                            | <b>PROVEEDORES</b>  | Telefono                                                                                 | Selecciona el proveedor                                                     | $\checkmark$ | Selecciona una opción                              |                                | $\checkmark$              |  |  |
| 88                            | <b>NOTIFICACION</b> |                                                                                          | Selecciona el proveedor<br><b>NOVUMX</b><br>Webhost<br>GoDaddy<br>Namecheap |              |                                                    | Agregar Usuario                |                           |  |  |
|                               |                     |                                                                                          |                                                                             |              |                                                    |                                |                           |  |  |
|                               |                     |                                                                                          |                                                                             |              |                                                    |                                |                           |  |  |
|                               |                     |                                                                                          |                                                                             |              |                                                    |                                |                           |  |  |
|                               |                     |                                                                                          |                                                                             |              |                                                    | Powered by <b>@ 000webhost</b> |                           |  |  |

**Figura 13.** Demostración de proveedores en el formulario "Usuarios".

#### **AGREGAR BOTÓN PARA ELIMINAR AL USUARIO**

Se implementó un botón para poder eliminar a los usuarios que ya no se deseen tener en el registro, véase en la **figura 14**.

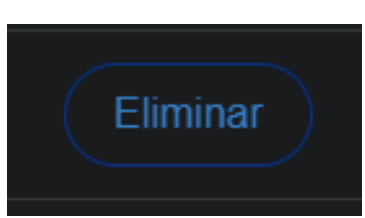

**Figura 14.** Implementación del botón para eliminar un usuario.

#### **DISEÑO DEL BOTÓN "ELIMINAR".**

Se diseñó el botón de color rojo para poder tener una mejor perspectiva de que es lo que hace, véase en la **figura 15**.

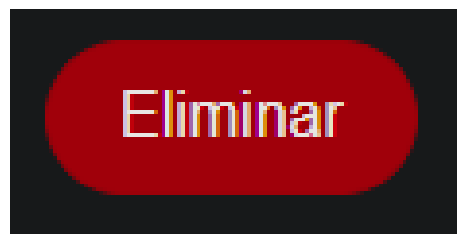

**Figura 15.** Diseño del botón para eliminar un usuario.

#### **AJUSTE DEL BOTÓN AL FORMULARIO.**

Se ajustó el botón al formulario de acuerdo a las medidas del renglón y la ubicación del mismo, véase en la **figura 16**.

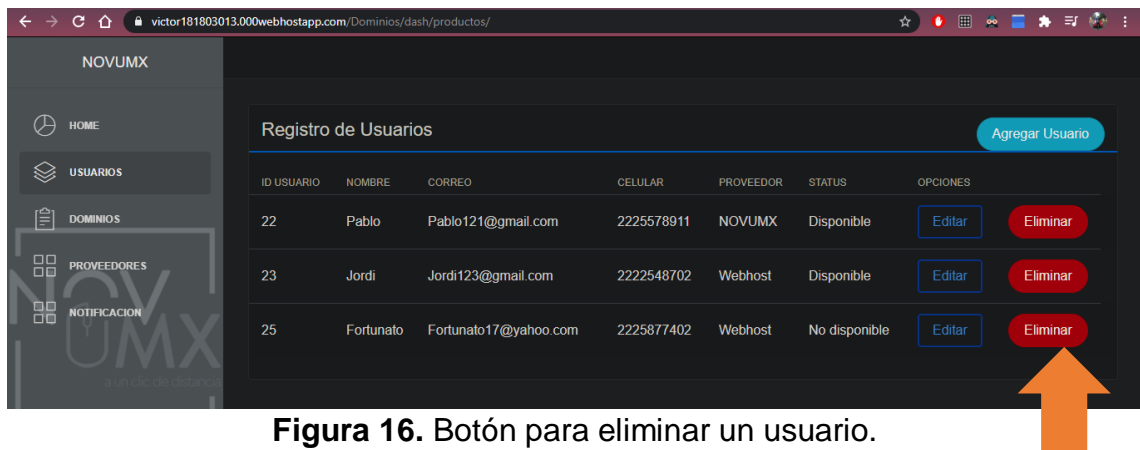

#### **DISEÑO DEL FORMULARIO PARA DOMINOS**

Se hizo la creación de un nuevo formulario para poder así registrar a los dominios con sus características, véase en la **figura 17**.

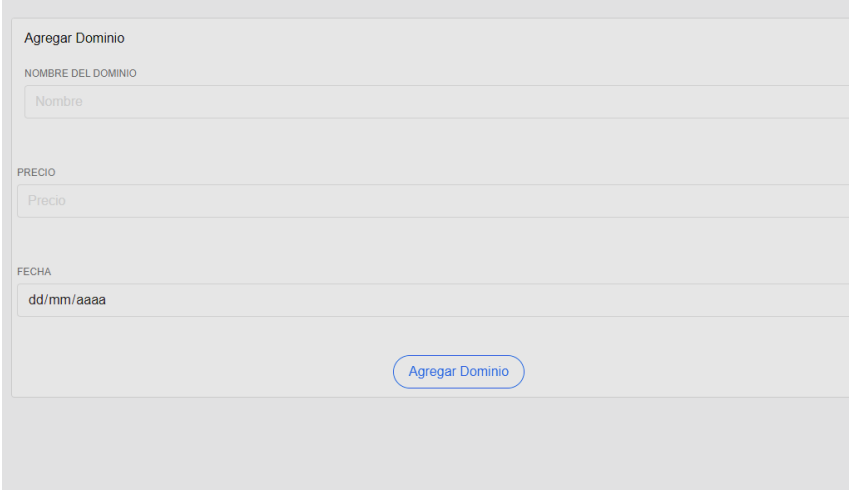

**Figura 17.** Diseño del formulario de Dominios.

#### **IMPLEMENTACIÓN DEL FORMULARIO**

Se implementó el formulario de acuerdo a los estilos de la empresa, véase en la **figura 18**.

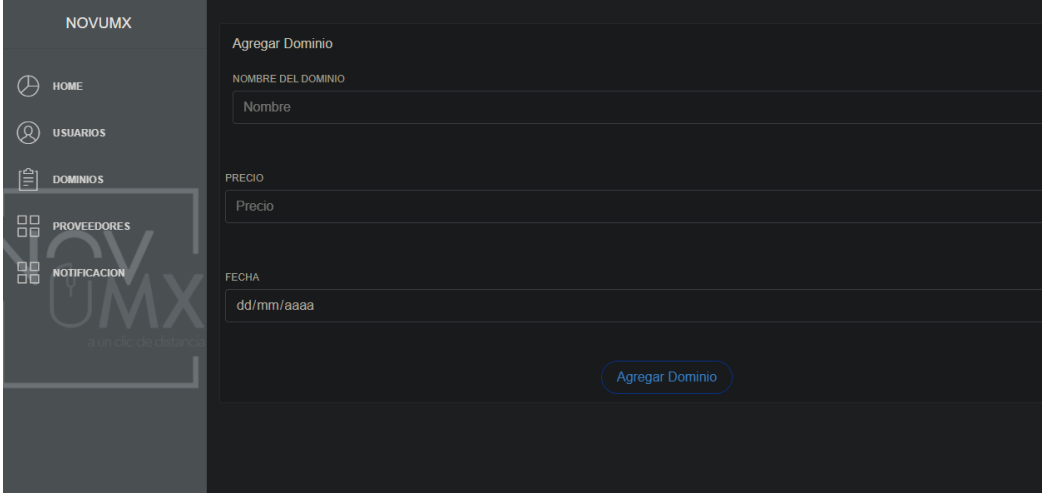

**Figura 18.** Formulario de Dominios.

### **CONECTAR EL FORMULARIO CON LA BASE DE DATOS**

Se hizo la conexión del formulario con la base de datos para que así pudiera visualizar el cliente los dominios que han sido registrados, véase en la **figura 19**.

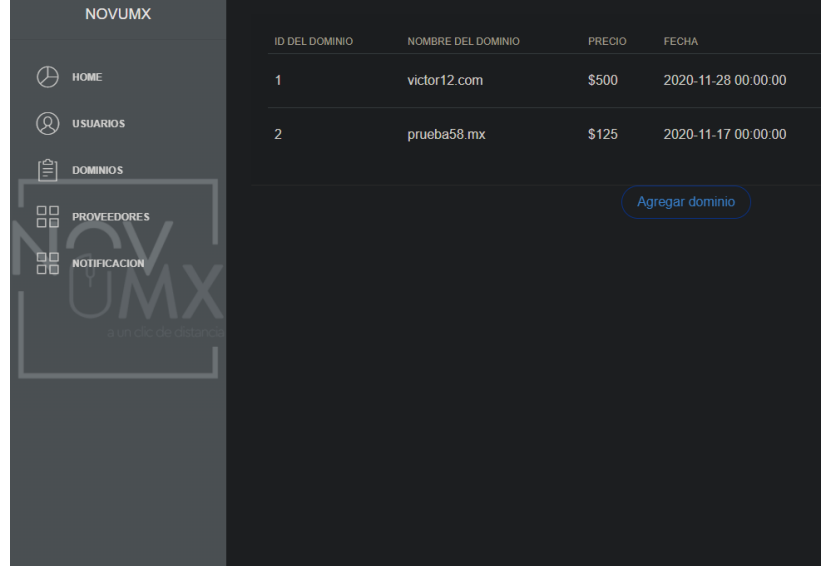

**Figura 19.** Conexión del formulario con la Base de Datos.

#### **IMPLEMENTAR UN CALENDARIO EN EL FORMULARIO**

Se implementó un calendario en el formulario en la sección de "Fecha" para que sea más fácil e interactivo agregarla en el registro, véase en la **figura 20**.

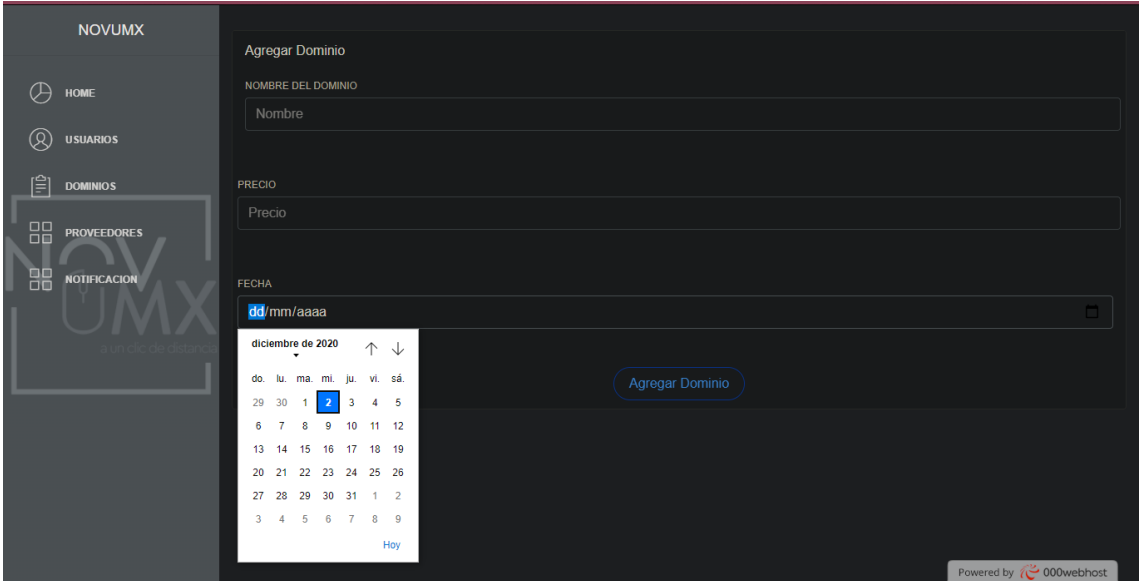

**Figura 20.** Implementación del calendario.

# **CREAR EL BOTÓN PARA EDITAR**

Se hizo la creación del botón "Editar" para que se pudieran hacer cambios sobre el registro de los dominios, véase en la **figura 21**.

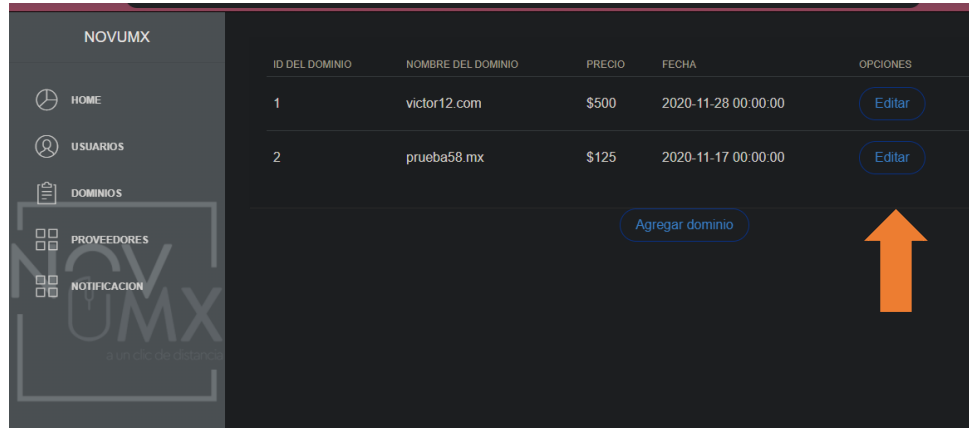

**Figura 21.** Implementación del botón "editar".

# **BLOQUEAR LA OPCIÓN PARA EDITAR EL ID**

Se configuro el formulario de "Editar" para que no se pudiera cambiar el "Id" ya que es único, véase en la **figura 22.**

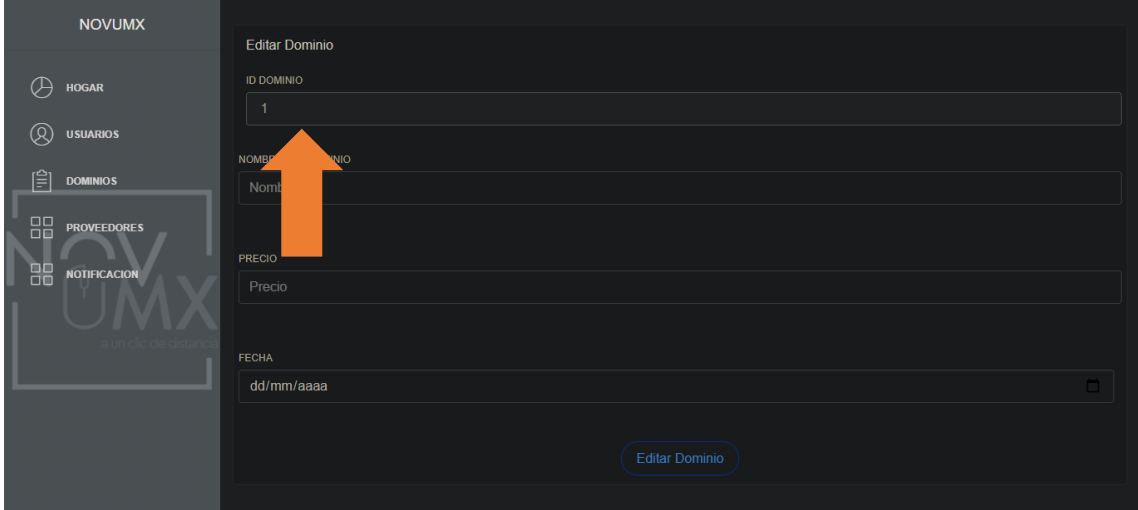

**Figura 22.** Bloqueo para editar el "Id".

#### **SCRUM DIARIO**

En la **tabla 17** hace referencia a los hechos que ocurrieron durante las reuniones diarias al realizar el desarrollo del Sprint 1.

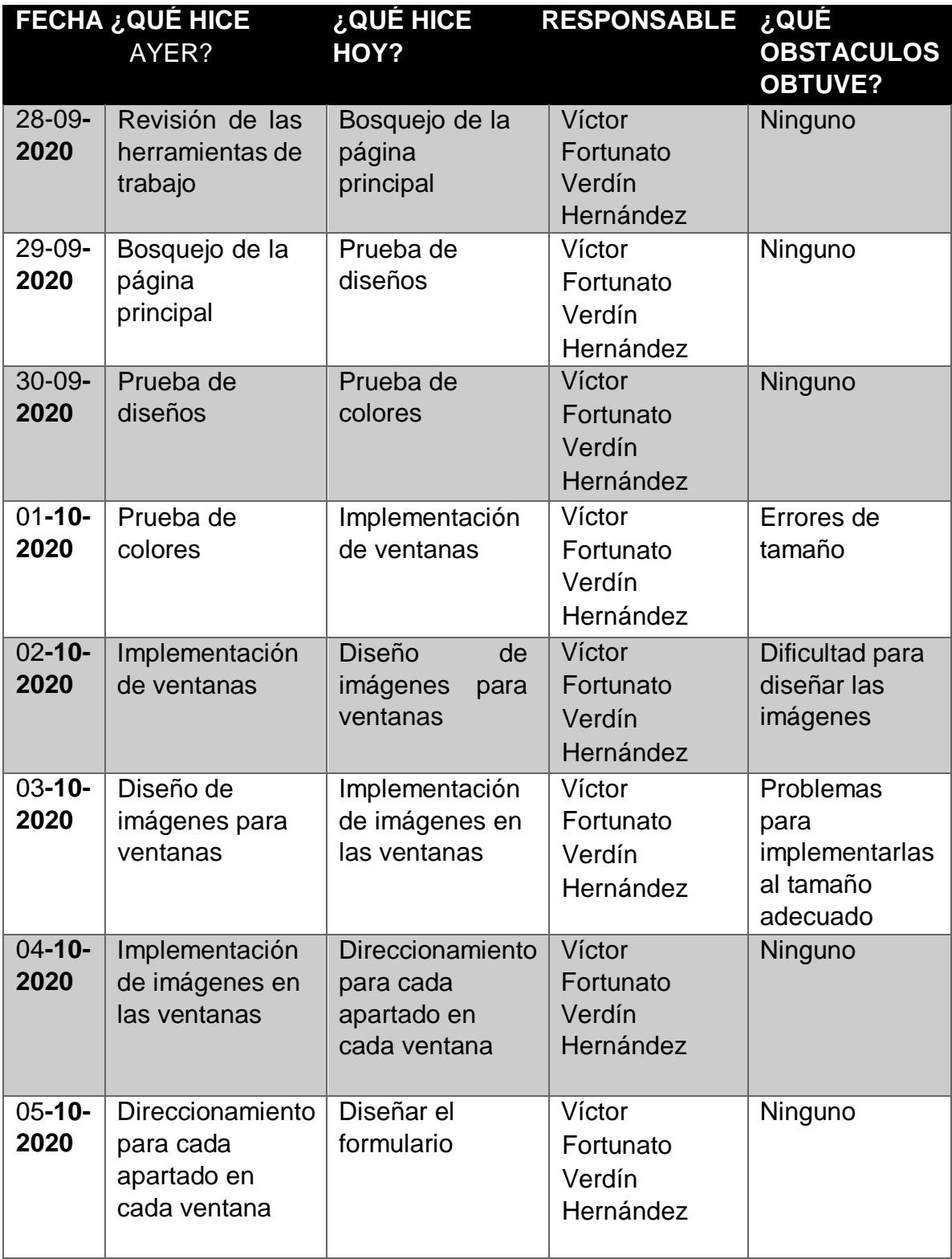

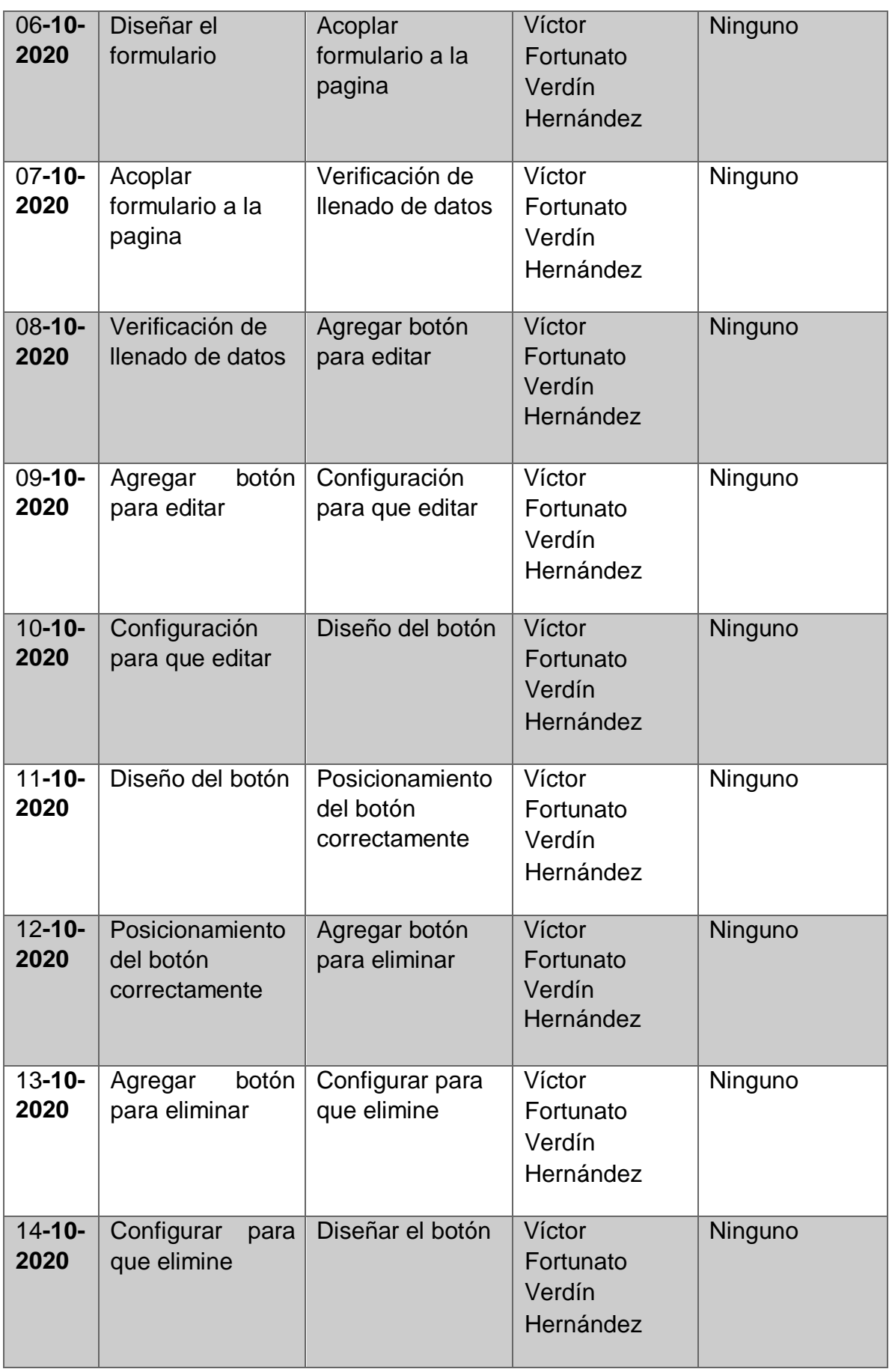

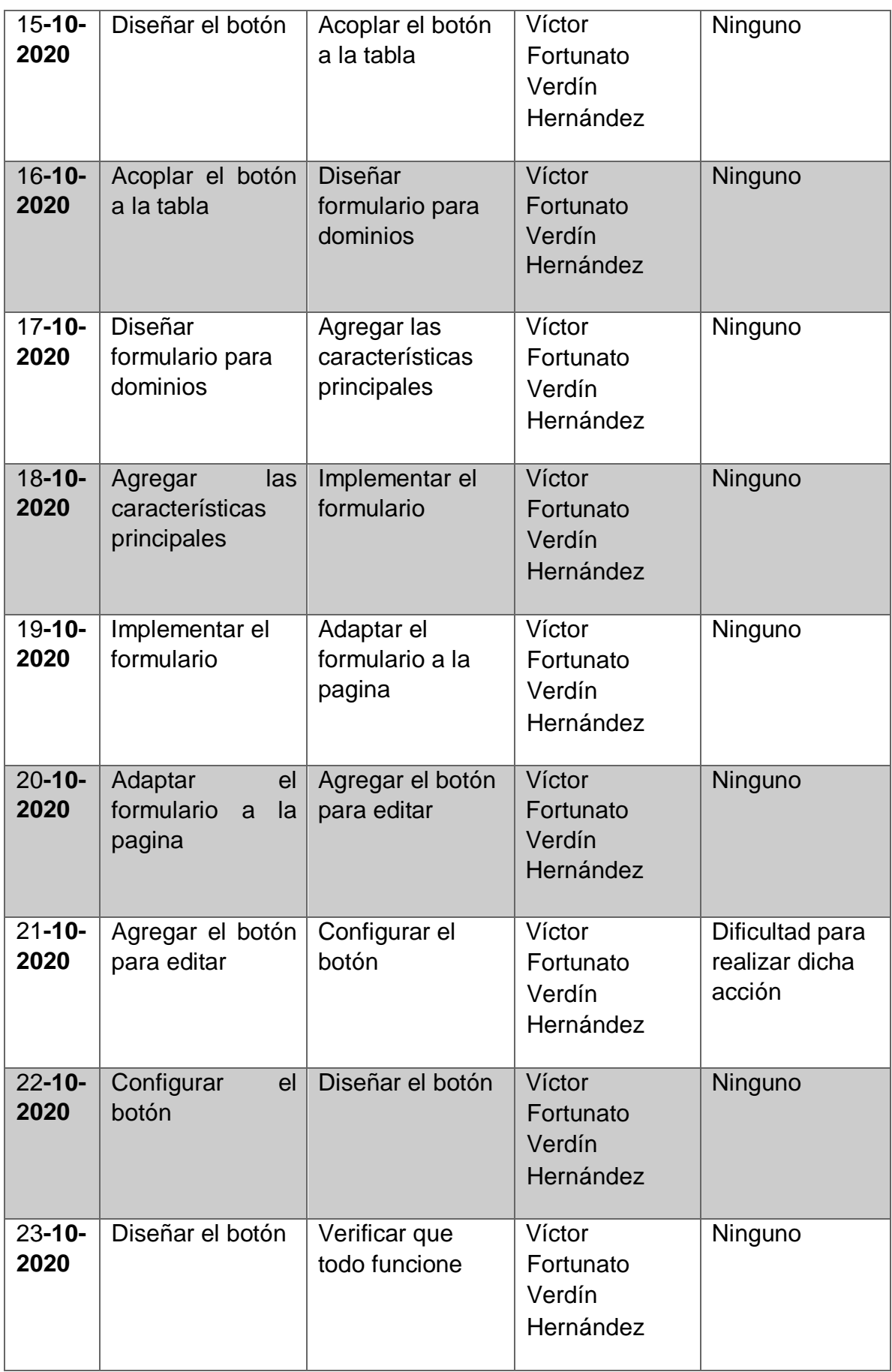

**Tabla 17.** Scrum diario de Sprint 1

#### **SPRINT 2**

#### **AGREGAR EL BOTÓN PARA ELIMINAR EL DOMINIO**

Se agregó un botón para que se pudiera eliminar a los dominios que se desee, véase en la **figura 23**.

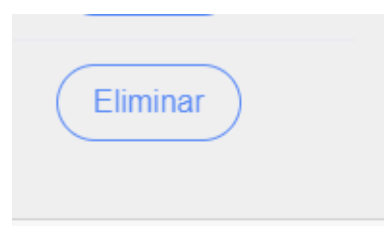

**Figura 23.** Botón para eliminar dominio

#### **CONFIGURACIÓN PARA QUE PUEDA ELIMINAR AL DOMINIO CORRECTAMENTE**

Se hizo la configuración para que se pudiera eliminar el dominio y así desechar la información que ya no sirva, véase en la **figura 24 y 25**.

| <b>ID DEL DOMINIO</b> | NOMBRE DEL DOMINIO | <b>PRECIO</b> | <b>FECHA</b>        | <b>OPCIONES</b> |          |  |  |  |  |  |
|-----------------------|--------------------|---------------|---------------------|-----------------|----------|--|--|--|--|--|
|                       | victor12.com       | \$500         | 2020-11-28 00:00:00 | Editar          | Eliminar |  |  |  |  |  |
| o                     | prueba58.mx        | \$125         | 2020-11-17 00:00:00 | Editar          | Eliminar |  |  |  |  |  |
|                       |                    |               |                     |                 |          |  |  |  |  |  |
| Agregar dominio       |                    |               |                     |                 |          |  |  |  |  |  |

**Figura 24.** Registro antes de eliminar.

| <b>ID DEL DOMINIO</b> | NOMBRE DEL DOMINIO | <b>PRECIO</b> | <b>FECHA</b>        | <b>OPCIONES</b> |          |  |  |  |  |  |  |
|-----------------------|--------------------|---------------|---------------------|-----------------|----------|--|--|--|--|--|--|
|                       | victor12.com       | \$500         | 2020-11-28 00:00:00 | Editar          | Eliminar |  |  |  |  |  |  |
| Agregar dominio       |                    |               |                     |                 |          |  |  |  |  |  |  |

**Figura 25.** Registro después de eliminar.

# **DISEÑAR EL BOTÓN**

Se hizo el diseño del botón de acuerdo al tema del sistema, véase en la **figura 26**.

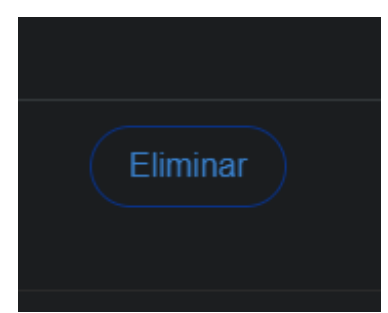

**Figura 26.** Diseño del botón de "Eliminar".

# **AJUSTAR EL BOTÓN AL FORMULARIO**

Se acoplo el botón al formulario de acuerdo al renglón y tamaño de cada uno de los registros véase en la **figura 27**.

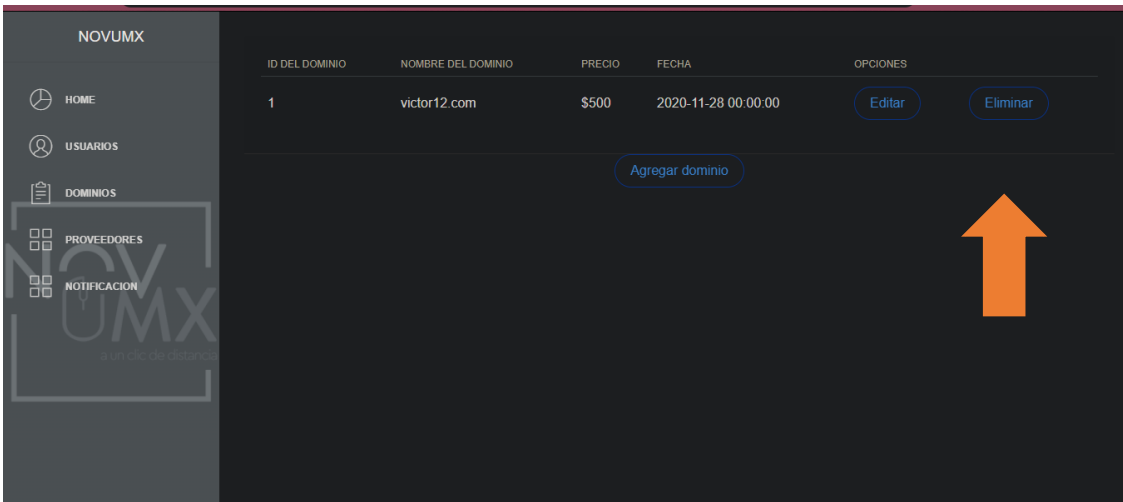

**Figura 27.** Integración del botón de "Eliminar".

#### **DISEÑAR EL FORMULARIO**

Se hizo la creación de un formulario para poder registrar el nombre de los proveedores que brindaran el servicio, véase en la **figura 28**.

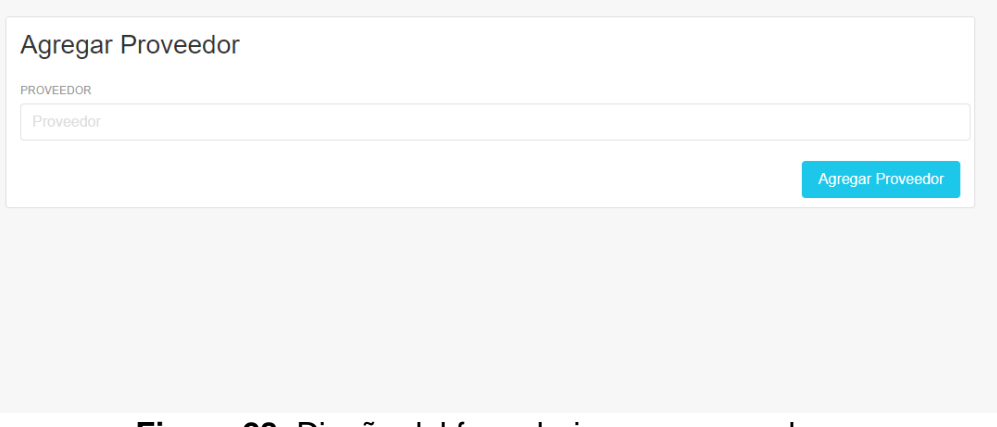

**Figura 28.** Diseño del formulario para proveedores.

#### **IMPLEMENTAR EL FORMULARIO**

Se hizo el diseño del formulario acoplándolo al sistema y a los estilos de la empresa, véase en la **figura 29**.

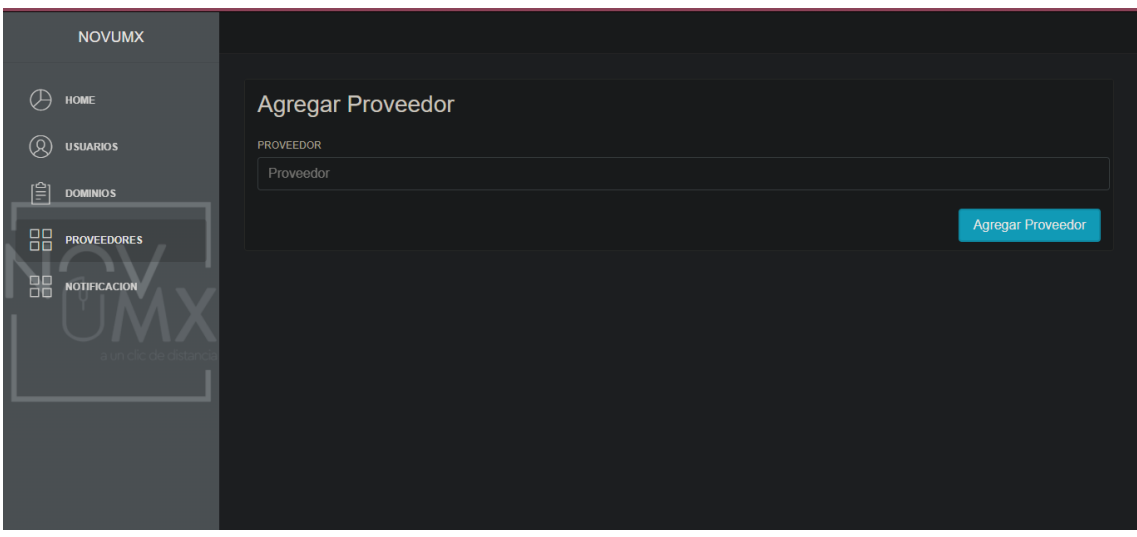

**Figura 29.** Formulario para proveedores.

### **CONECTAR EL FORMULARIO A LA BASE DE DATOS**

Se realizó la conexión del formulario a la base de datos para que se pudieran visualizar los proveedores registrados, véase en la **figura 30**.

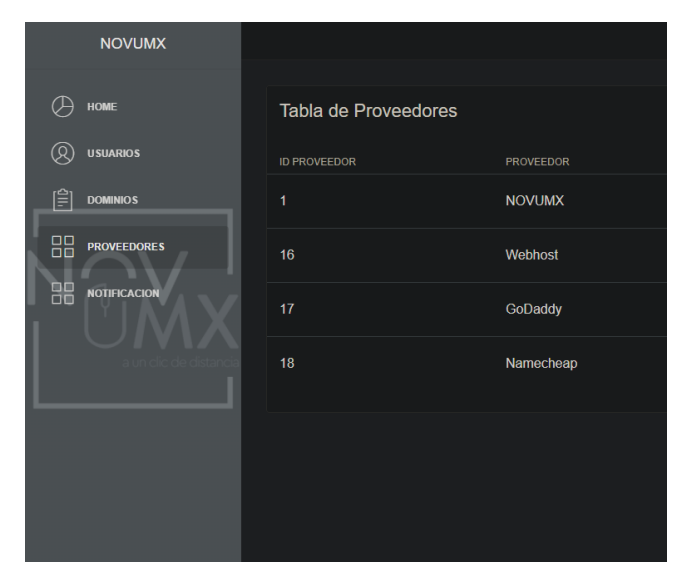

**Figura 30.** Conectar el formulario a la base de datos.

#### **ACOPLAR EL FORMULARIO A LA VENTANA DE REGISTRO**

Se hicieron modificaciones en el estilo del formulario para que pudiera estar en un buen lugar dentro de la ventana de registro, véase en la **figura 31** encerrado con azul.

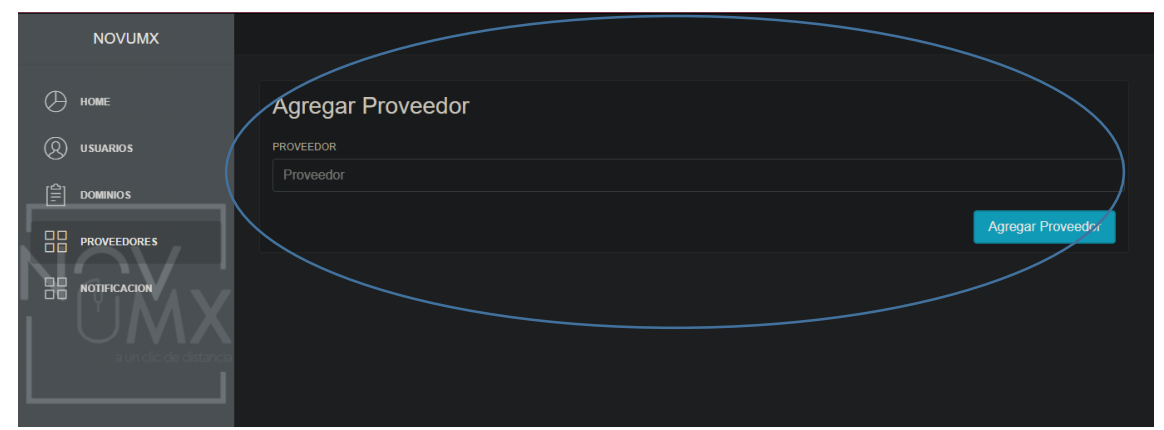

**Figura 31.** Implementación del formulario de acuerdo a la ventana de registro.

# **CREAR EL BOTÓN PARA EDITAR**

Se hizo la creación de un botón para poder editar el nombre de los proveedores que brindaran el servicio, véase en la **figura 32**.

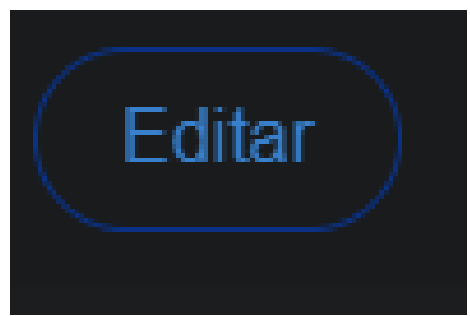

**Figura 32.** Creación del botón para editar.

# **DISEÑAR EL BOTÓN PARA EDITAR**

Se hizo el diseño del botón para poder resaltarlo en la tabla, véase en la **figura 33**.

|    | <b>NOVUMX</b>       |                      |                  |                 |
|----|---------------------|----------------------|------------------|-----------------|
|    |                     |                      |                  |                 |
| ∪  | <b>HOME</b>         | Tabla de Proveedores |                  |                 |
| ᢙ  | <b>USUARIOS</b>     | <b>ID PROVEEDOR</b>  | <b>PROVEEDOR</b> | <b>OPCIONES</b> |
| ΓÊ | <b>DOMINIOS</b>     | 1                    | <b>NOVUMX</b>    | Editar          |
| 88 | <b>PROVEEDORES</b>  | 16                   | Webhost          | Editar          |
| 88 | <b>NOTIFICACION</b> | 17 <sub>2</sub>      | GoDaddy          | Editar          |
|    |                     | 18                   | Namecheap        | Editar          |
|    |                     |                      |                  |                 |

**Figura 33.** Diseño del botón para editar.

#### **BLOQUEAR LA OPCIÓN PARA EDITAR EL "ID"**

Se hizo el bloqueo en el formulario de "Editar" en el campo "Id" ya que es único y no se puede cambiar véase en la **figura 34**.

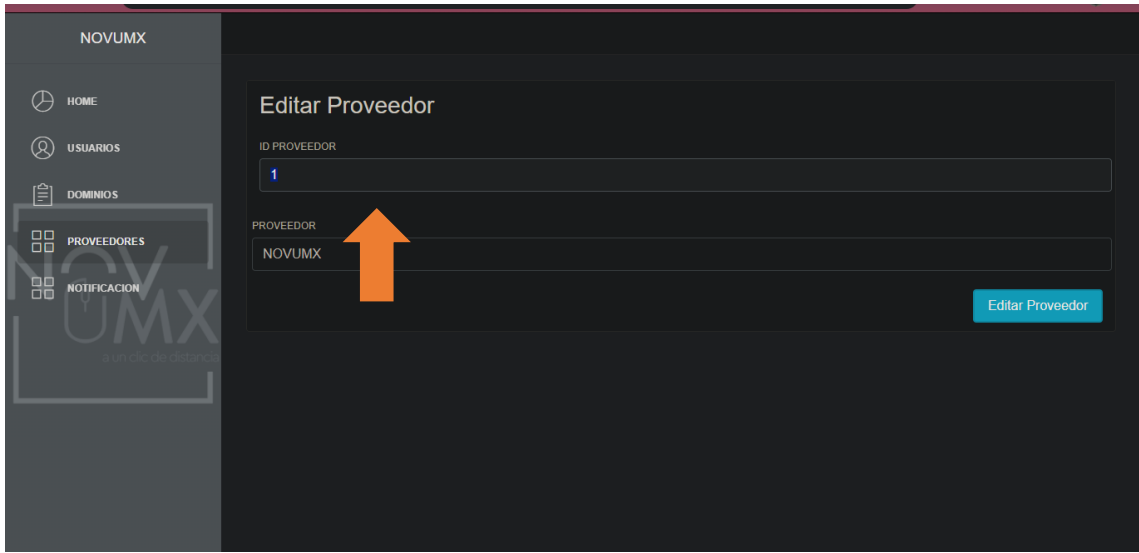

**Figura 34.** Bloque del "Id".

#### **AGREGAR EL BOTÓN PARA ELIMINAR EL PROVEEDOR**

Se agregó el botón para que se pudieran eliminar los proveedores necesarios y así evitar información innecesaria, véase en la **figura 35**.

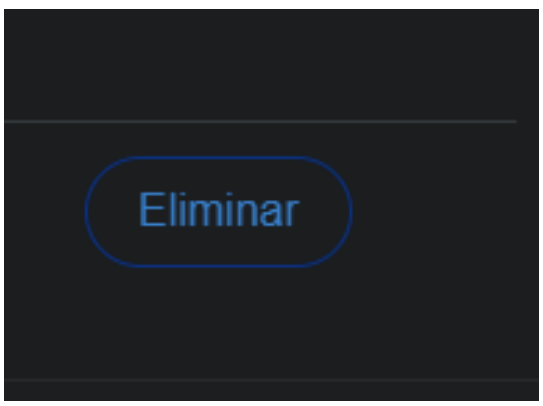

**Figura 35.** Botón de eliminar.

# **CONFIGURACIÓN PARA ELIMINAR A UN PROVEEDOR**

Se configuro el botón para que pudiera realizar dicha acción sin fallas, véase en las **figuras 36 y 37**.

| <b>NOVUMX</b>             |                      |                  |                 |                          |
|---------------------------|----------------------|------------------|-----------------|--------------------------|
| Æ<br><b>HOME</b>          | Tabla de Proveedores |                  |                 | <b>Agregar Proveedor</b> |
| ®<br><b>USUARIOS</b>      | <b>ID PROVEEDOR</b>  | <b>PROVEEDOR</b> | <b>OPCIONES</b> |                          |
| 闾<br><b>DOMINIOS</b>      |                      | <b>NOVUMX</b>    | Editar          | Eliminar                 |
| 88<br><b>PROVEEDORES</b>  | 16                   | Webhost          | Editar          | Eliminar                 |
| 88<br><b>NOTIFICACION</b> | 17                   | GoDaddy          | Editar          | Eliminar                 |
|                           | 18                   | Namecheap        | Editar          | Eliminar                 |

**Figura 36.** Registro antes de eliminar.

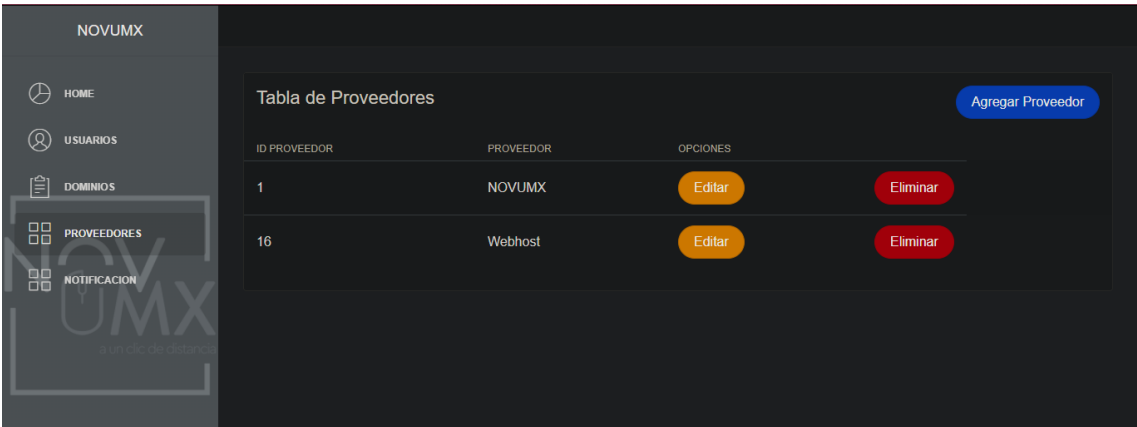

**Figura 37.** Registro después de eliminar.

# **DISEÑAR EL BOTÓN**

Se diseñó el botón de color rojo para poder dar representación a la acción que realiza, véase en la **figura 38**.

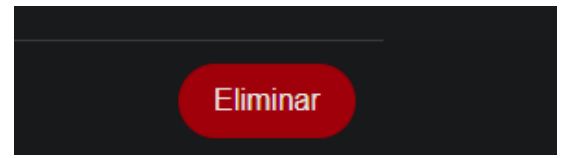

**Figura 38.** Registro después de eliminar.

# **AJUSTAR EL BOTÓN AL FORMULARIO**

Se adaptó el botón al formulario de acuerdo a la posición del renglón de cada registro, véase en la **figura 39**.

| <b>NOVUMX</b>                                         |                      |                          |                 |          |
|-------------------------------------------------------|----------------------|--------------------------|-----------------|----------|
| <b>HOME</b>                                           | Tabla de Proveedores | <b>Agregar Proveedor</b> |                 |          |
| Q<br><b>USUARIOS</b>                                  | <b>ID PROVEEDOR</b>  | <b>PROVEEDOR</b>         | <b>OPCIONES</b> |          |
| ſ≌ì<br><b>DOMINIOS</b>                                | 1                    | <b>NOVUMX</b>            | Editar          | Eliminar |
| 88<br><b>PROVEEDORES</b><br>88<br><b>NOTIFICACION</b> | 16                   | Webhost                  | Editar          | Eliminar |
|                                                       |                      |                          |                 |          |

**Figura 39.** Adaptación del botón de eliminar.

#### **SCRUM DIARIO**

En la **tabla 32** hace referencia a los hechos que ocurrieron durante las reuniones diarias al realizar el desarrollo del Sprint 2.

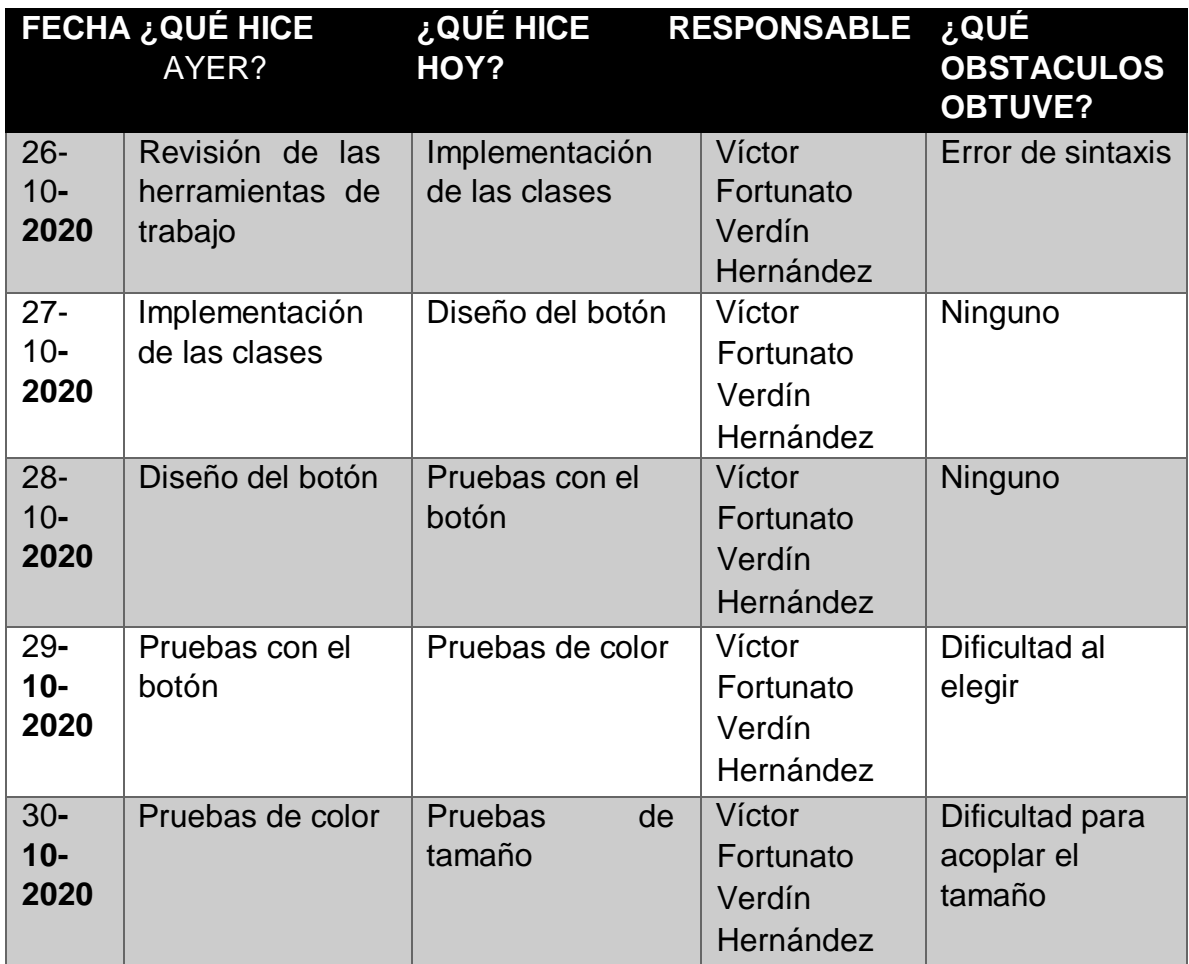

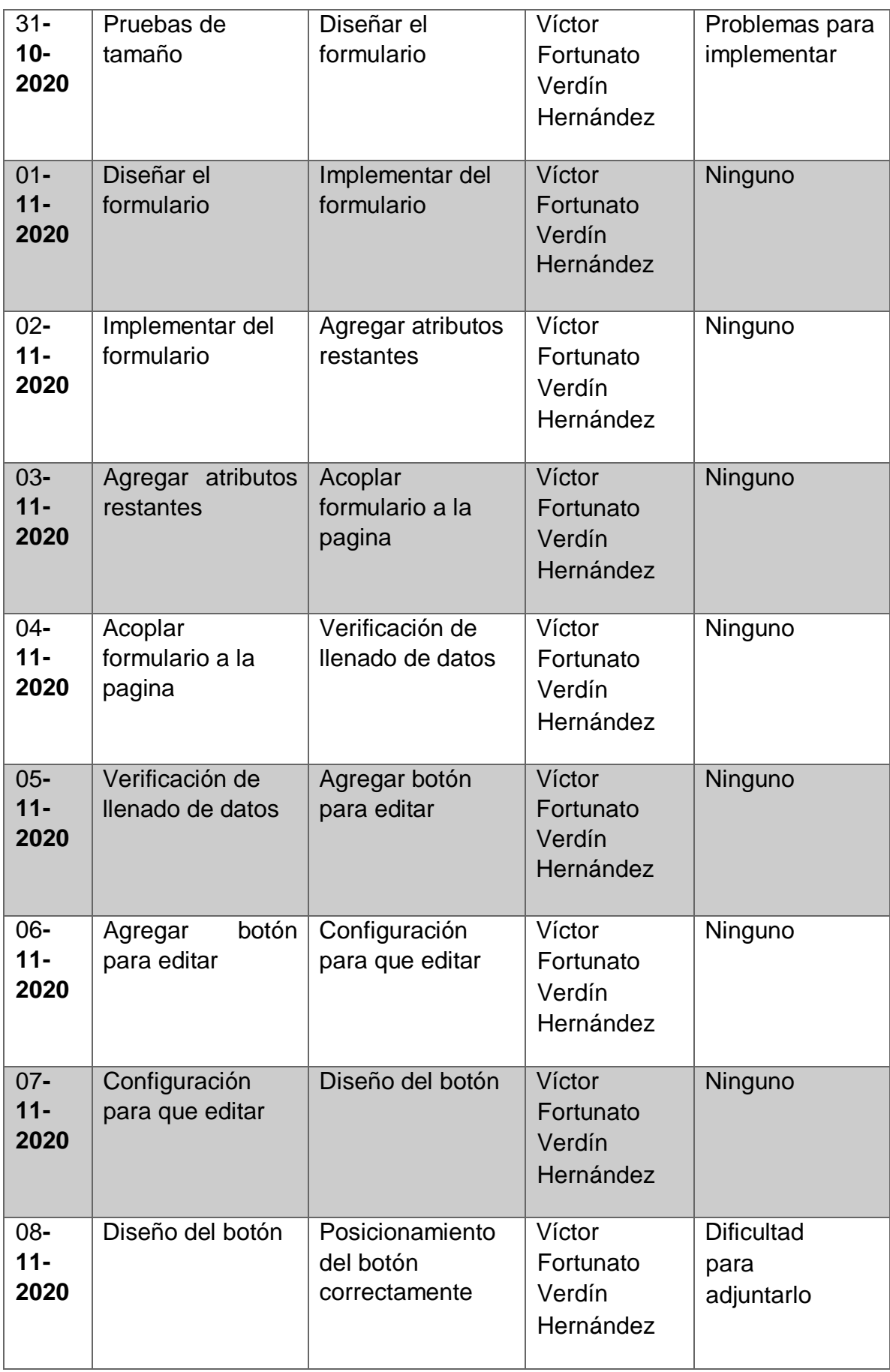

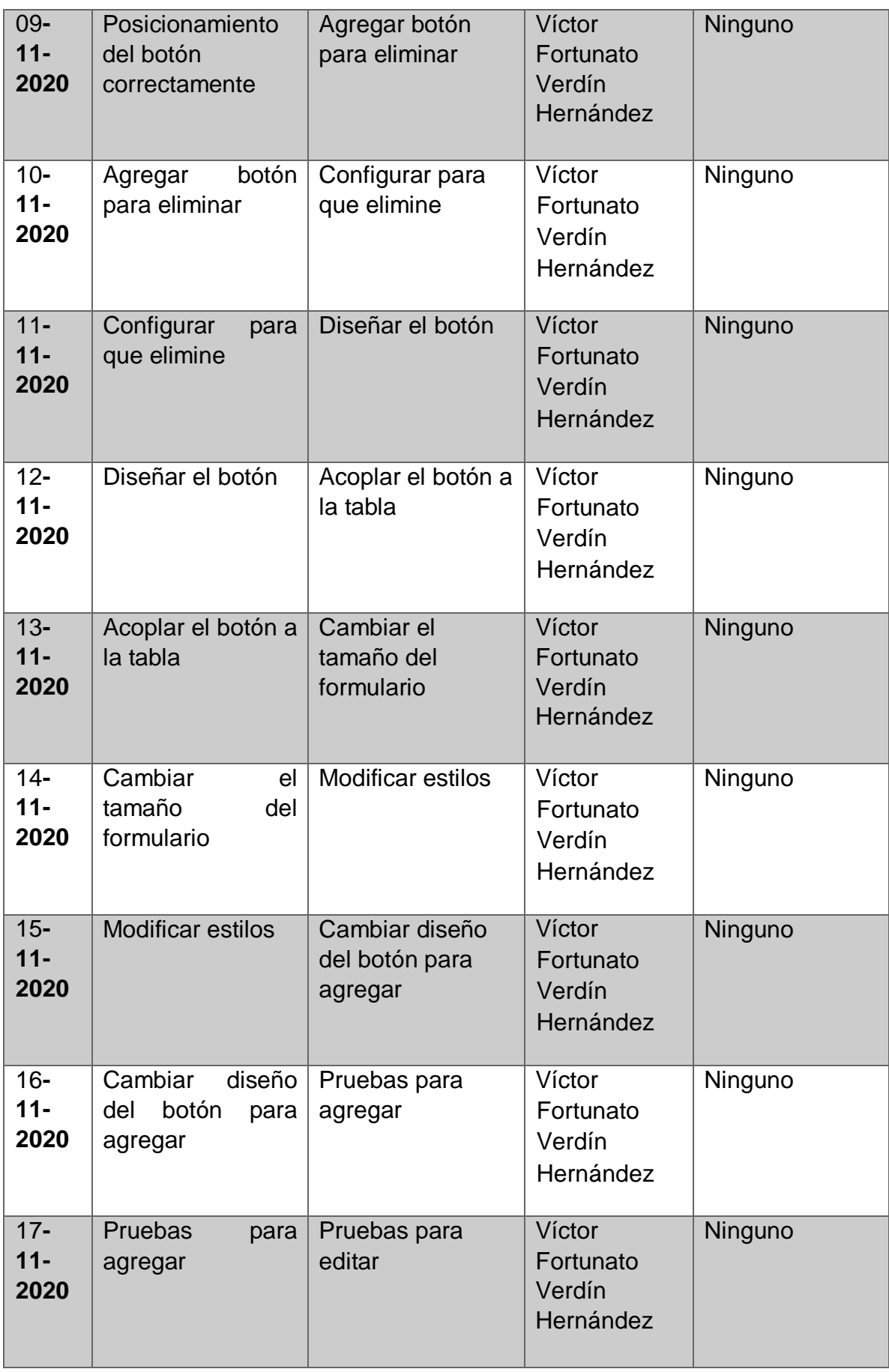

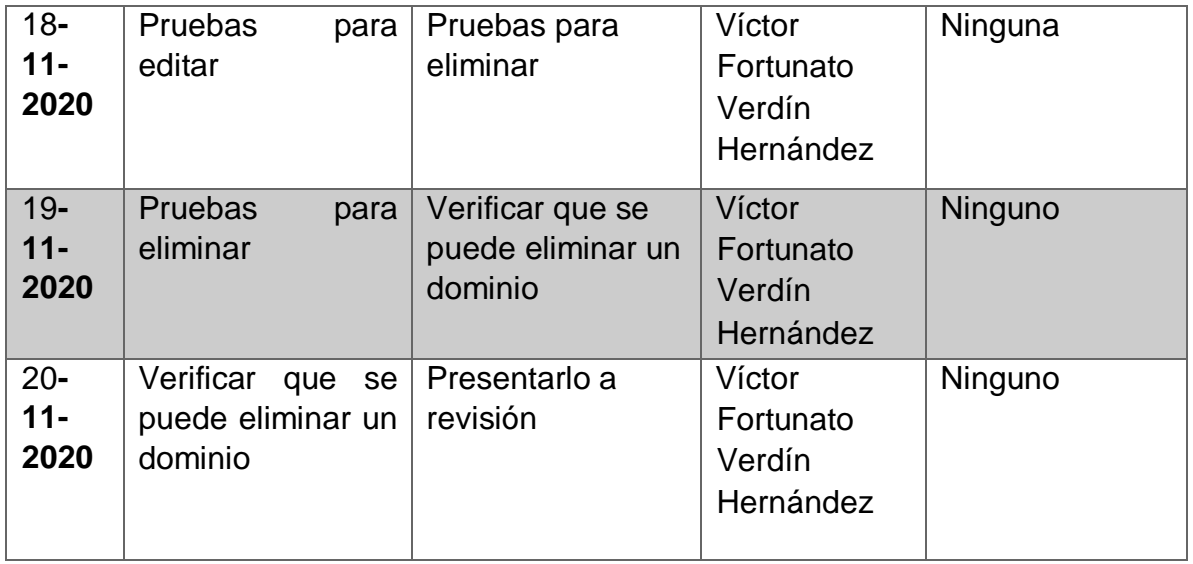

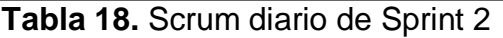

#### **SPRINT 3**

### **DISEÑAR EL FORMULARIO**

Se hizo la creación de un formulario para poder llenar los campos que se enviaran al correo electrónico del cliente, véase en la **figura 40**.

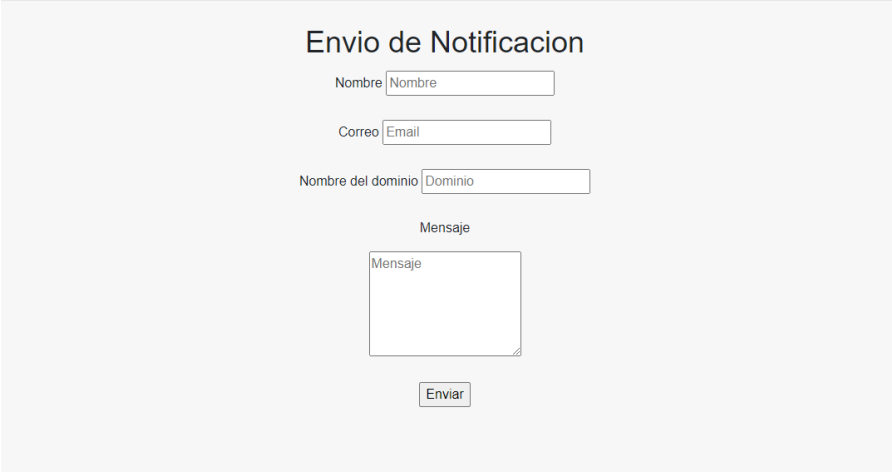

**Figura 40.** Diseño del formulario

#### **IMPLEMENTAR EL FORMULARIO**

Ya creado el formulario, se implementó y se diseñó de acuerdo a los colores de la empresa véase en la **figura 41**.

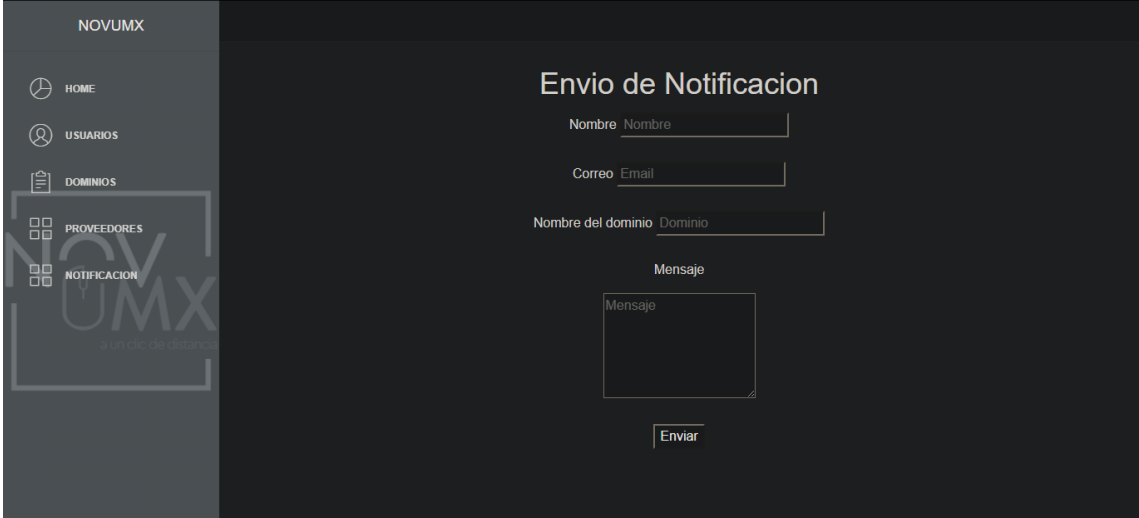

**Figura 41.** Formulario para enviar notificaciones

#### **CONEXIÓN DEL FORMULARIO CON LA LIBRERÍA PHPMAILER**

Se hizo la conexión del formulario con esta librería ya que es la que se encargara de gestionar el envió de correos electrónicos, véase en la **figura 42**.

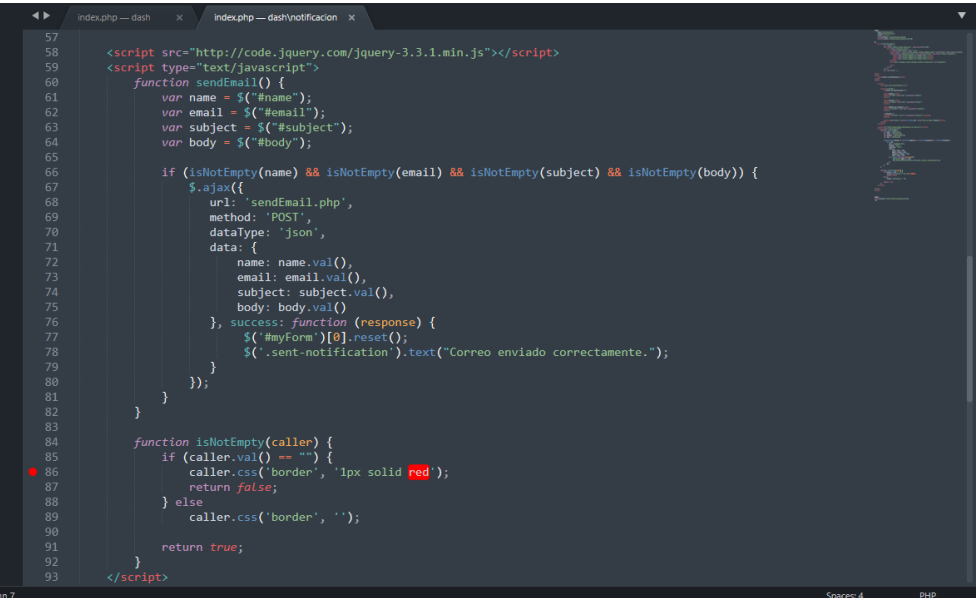

**Figura 42.** Conexión del formulario.

#### **IMPLEMENTAR PHPMAILER EN EL PROYECTO**

Se hizo la implementación de phpMailer en el proyecto completo para que el envío de correos fuera exitoso, véase en la **figura 43**.

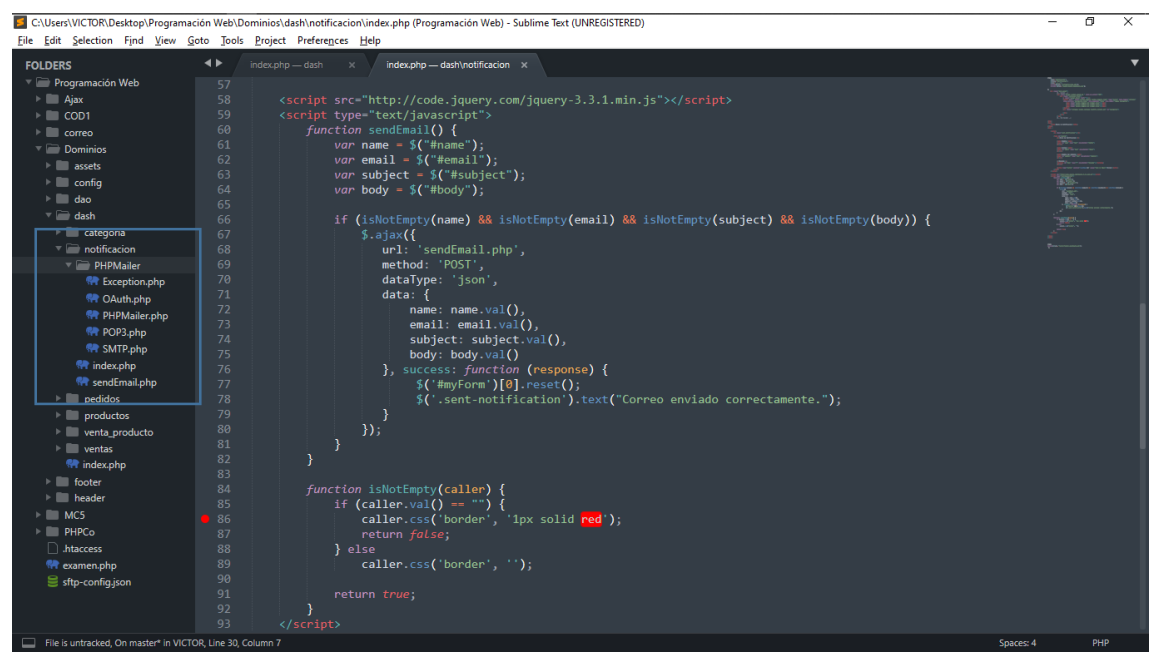

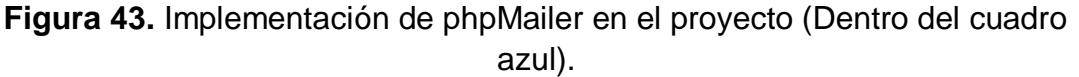

#### **HACER LA CONFIGURACIÓN DEL CORREO ELECTRONICO DESTINATARIO**

Se hizo la configuración de phpMailer y el correo a donde será enviada la notificación, véase en la **figura 44**.

|                         | . .             |    | maex.pnp | $\sim$ $\sim$<br>senazmallphp                                                                         |
|-------------------------|-----------------|----|----------|----------------------------------------------------------------------------------------------------|
| gramación Web           | 10 <sub>0</sub> |    |          | require once "PHPMailer/PHPMailer.php";                                                               |
| aasi                    | 11              |    |          | require once "PHPMailer/SMTP.php";                                                                    |
| OD1                     | 12              |    |          | require once "PHPMailer/Exception.php";                                                               |
| orreo                   | 13              |    |          |                                                                                                    |
| <b>Jominios</b>         | 14              |    |          | $$mail - new PHPMailer();$                                                                            |
| assets                  | 15              |    |          |                                                                                                    |
| config                  | 16              |    |          | //SMTP Settings                                                                                       |
| dao                     | 17<br>18        |    |          | $Small\rightarrow$ isSMTP $()$ :                                                                      |
| dash                    | 19              |    |          | $$mail$ >Host = "smtp.gmail.com";<br>$$mail->SMTPath = true$ :                                        |
| categoria               | 20              |    |          | \$mail->Username = "fvtripleh@gmail.com"; // email address                                            |
| notificacion            | 21              |    |          | \$mail->Password = 'dominiosWEB'; // email password                                                   |
| <b>PHPMailer</b>        | 22              |    |          | $$mail->Port = 465$ :                                                                                 |
| <b>R</b> Exception.php  | 23              |    |          | $$mail->SMTPSecure = "ssl";$                                                                          |
| <b>M</b> OAuth.php      | 24              |    |          |                                                                                                    |
|                         | 25              |    |          | //Email Settings                                                                                      |
| <b>RP</b> PHPMailer.php | 26              |    |          | $$mail->isHTML(true);$                                                                                |
| <b>RP POP3.php</b>      | 27              |    |          | \$mail->setFrom(\$email, \$name);                                                                     |
| <b>RP SMTP.php</b>      | 28              |    |          | \$mail->addAddress("victor.verdin1113@uppuebla.edu.mx"); // email address send                        |
| <b>R</b> index.php      | 29              |    |          | \$mail->Subject = ("\$email (\$subject)");                                                            |
| sendEmail.php           | 30              |    |          | $$mail->Body = $body:$                                                                                |
| pedidos                 | 31              |    |          |                                                                                                    |
| productos               | 32              |    |          | if $(\frac{1}{2} \cdot \frac{1}{2})$                                                                  |
| venta_producto          | 33              |    |          | $$status = "success":$                                                                                |
| ventas                  | 34              |    |          | $$$ response = "Correo enviado correctamente!";                                                       |
| index.php               | 35              |    |          | $\}$ else $\{$                                                                                        |
| footer                  | 36<br>37        |    |          | $$status = "failed":$<br>\$response = "No se pudo enviar el correo:<br><br><br>> . \$mail->ErrorInfo; |
| header                  | 38              |    |          |                                                                                                    |
| <b>AC5</b>              | 39              |    |          |                                                                                                    |
| <b>HPCo</b>             | 40              |    |          | exit(json encode(array("status" => \$status, "response" => \$response)));                             |
| taccess                 | 341             |    |          |                                                                                                    |
| camen.php               | 42              | ?> |          |                                                                                                    |

**Figura 44.** Configuración del correo destinatario

# **VERIFICACIÓN DE LA NOTIFICACIÓN**

Se hicieron pruebas para verificar que el correo está siendo enviado correctamente al usuario, véase en la **figura 40**.

|              | $\equiv$ M Gmail  |                | $\alpha$                 | Buscar correo                                               |          |                    |                                                      |                                                    |  | ÷ |                                 |        | ෂ | $\dddot{}$        |                                    |     |           |
|--------------|-------------------|----------------|--------------------------|-------------------------------------------------------------|----------|--------------------|------------------------------------------------------|----------------------------------------------------|--|---|---------------------------------|--------|---|-------------------|------------------------------------|-----|-----------|
| ست           | Redactar          |                | $\leftarrow$             | $\blacksquare$<br>$\bullet$<br>盲                            | G        | $\bullet$ $\alpha$ |                                                      | $\mathbf{D} \quad \blacksquare \quad \blacksquare$ |  |   |                                 |        |   | 4 de 1.352        | $\left\langle \quad \right\rangle$ |     |           |
| 0            | <b>Recibidos</b>  | 896            |                          | Registro de Dominio Recibidos x                             |          |                    |                                                      |                                                    |  |   |                                 |        |   | $\tilde{\lambda}$ | $\ddot{\sigma}$                    | 亿   | ×         |
|              | Destacados        |                | ٠<br>∸                   | Dominios Novumx <fvtripleh@gmail.com></fvtripleh@gmail.com> |          |                    |                                                      |                                                    |  |   | mié, 25 nov 13:51 (hace 3 días) |        |   | 一致。               | $\blacktriangleright$              | ÷   | $\bullet$ |
| ß            | Pospuestos        |                |                          | para mí -                                                   |          |                    |                                                      |                                                    |  |   |                                 |        |   |                   |                                    |     |           |
|              | Enviados          |                |                          | Prueba de dominio                                           |          |                    |                                                      |                                                    |  |   |                                 |        |   |                   |                                    |     |           |
|              | <b>Borradores</b> | $\overline{4}$ |                          | Dominios Novumx <fvtripleh@gmail.com></fvtripleh@gmail.com> |          |                    | mié, 25 nov 13:58 (hace 3 días) $\overrightarrow{ }$ |                                                    |  |   |                                 | $^{+}$ |   |                   |                                    |     |           |
| $\checkmark$ | Más               |                | $\overline{\phantom{a}}$ | para mi -                                                   |          |                    |                                                      |                                                    |  |   |                                 |        |   |                   | $\sim$                             | -31 |           |
| Meet         |                   |                |                          | Prueba de dominio                                           |          |                    |                                                      |                                                    |  |   |                                 |        |   |                   |                                    |     |           |
| m.           | Nueva reunión     |                |                          |                                                             |          |                    |                                                      |                                                    |  |   |                                 |        |   |                   |                                    |     |           |
| õ            | Mis reuniones     |                |                          | Responder                                                   | Reenviar |                    |                                                      |                                                    |  |   |                                 |        |   |                   |                                    |     |           |
|              | Hangouts          |                |                          |                                                             |          |                    |                                                      |                                                    |  |   |                                 |        |   |                   |                                    |     |           |

**Figura 45.** Verificación de notificación

#### **SCRUM DIARIO**

En la **tabla 37** hace referencia a los hechos que ocurrieron durante las reuniones diarias al realizar el desarrollo del Sprint 3.

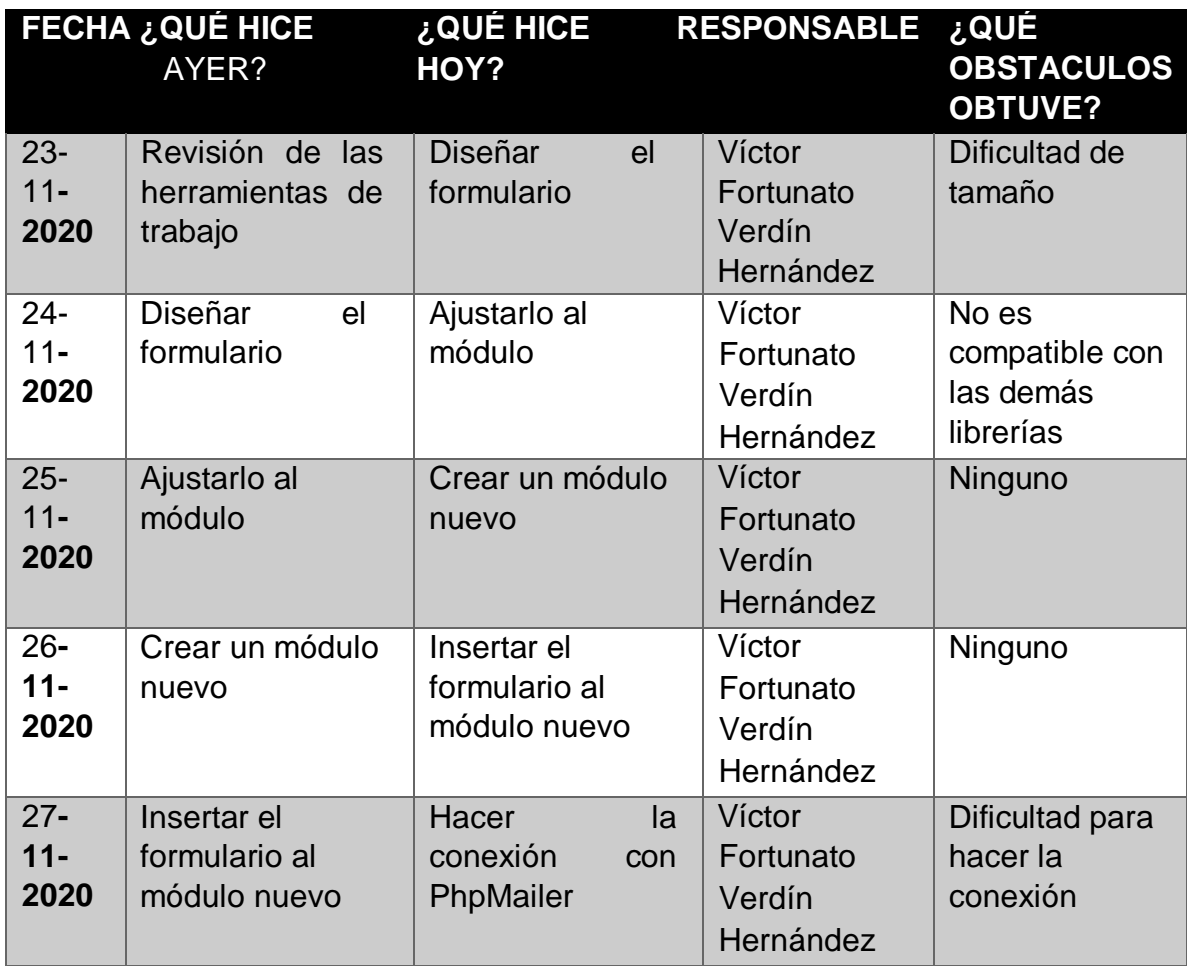

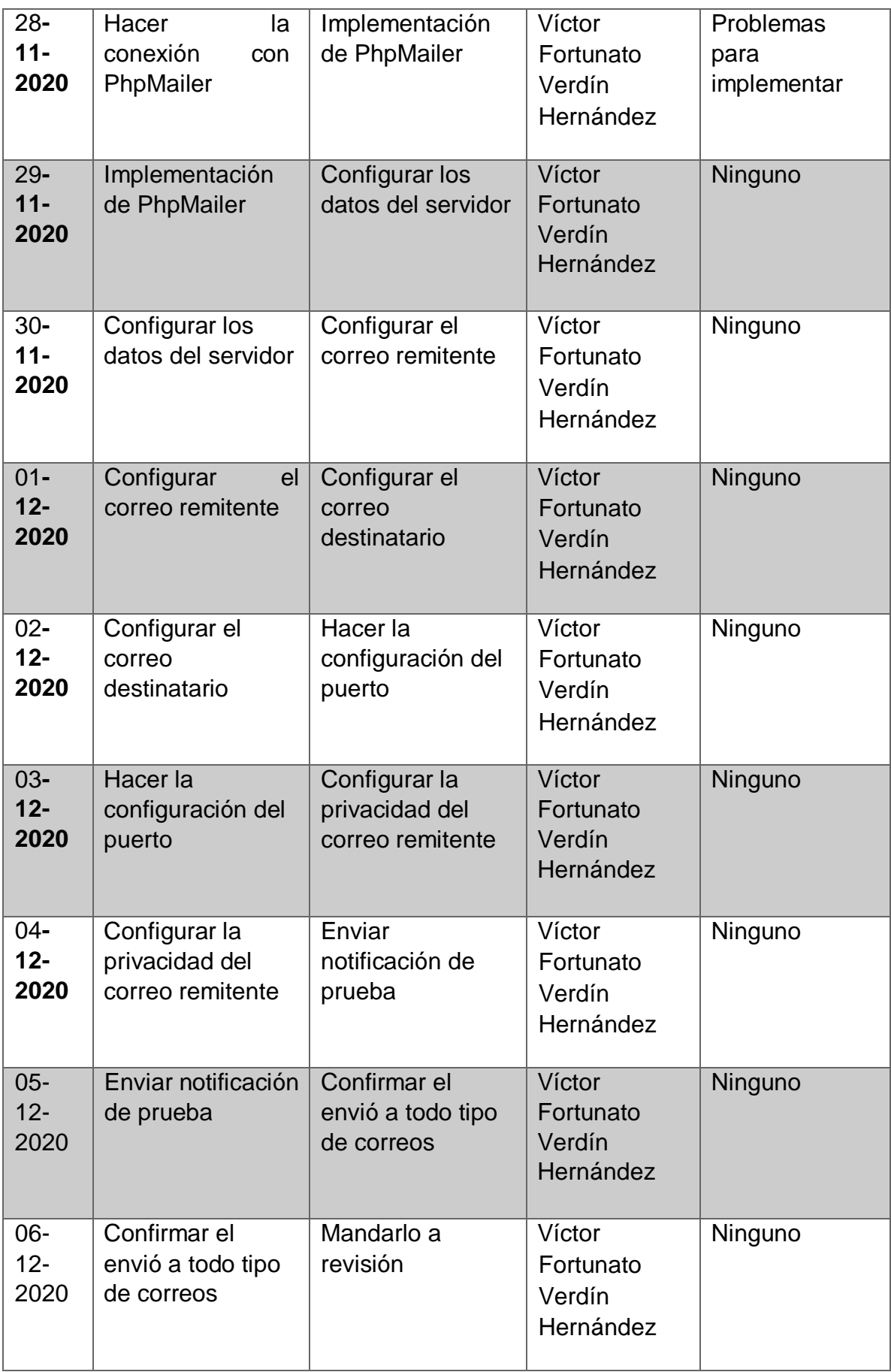

**Tabla 19.** Scrum diario del Sprint 3

# **3.4 FASE: REVISIÒN Y RETROESPECTIVA**

# **REVISIÓN Y RETROSPECTIVA DEL SPRINT 1**

Para la aceptación del Sprint 1 se contemplaron los siguientes criterios:

- El diseño de la página principal es aprobado por el product Owner.
- La estructura del sistema debe pasar pruebas de multiplataforma y responsive.
- El diseño es aprobado por el cliente y el product Owner.
- El tiempo de desarrollo de los formularios es aprobada por el equipo scrum.
- Las expectativas del diseño de los formularios son corroboradas por el product owner y el cliente.
- El diseño es aprobado por el cliente.
- El tiempo de desarrollo de las tareas es aprobada por el equipo scrum.
- El cliente confirma la estabilidad, calidad y seguridad del sistema en un acta.

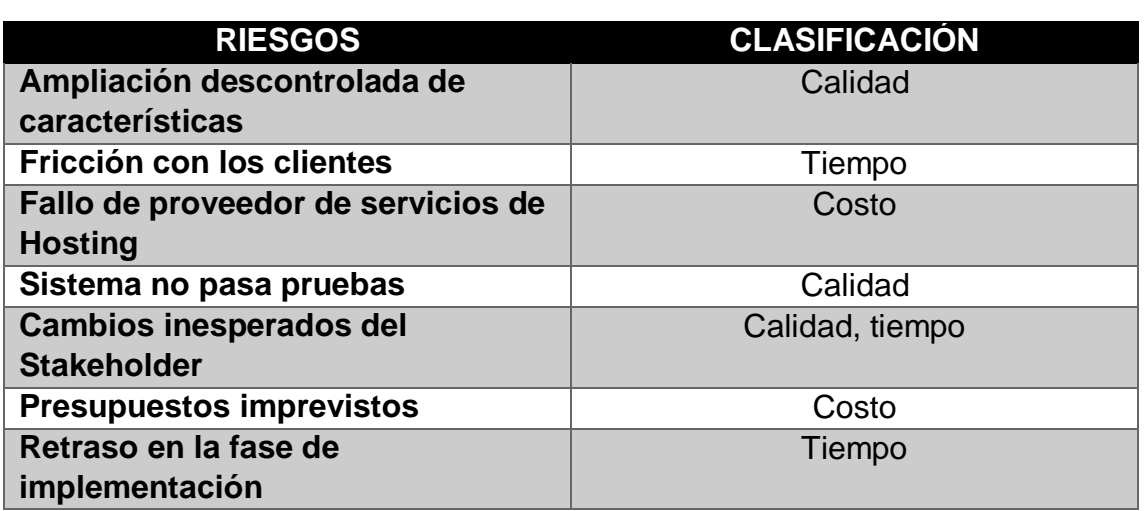

En la **tabla 21** muestra los riesgos actualizados del sprint 1.

**Tabla 21.** Riesgos actualizados

# **REVISIÓN Y RETROSPECTIVA DEL SPRINT 2**

Para la aceptación del Sprint 2 se contemplaron los siguientes criterios:

- La implementación del módulo de notificación es aprobada por el product Owner.
- La estructura del sistema debe pasar pruebas de multiplataforma y responsive.
- La implementación de la notificación es aprobada por el cliente.
- El tiempo de desarrollo de la implementación es aprobada por el equipo scrum.
- El tiempo de desarrollo de las tareas es aprobada por el equipo scrum.

El cliente confirma la estabilidad, calidad y seguridad del sistema en un acta.

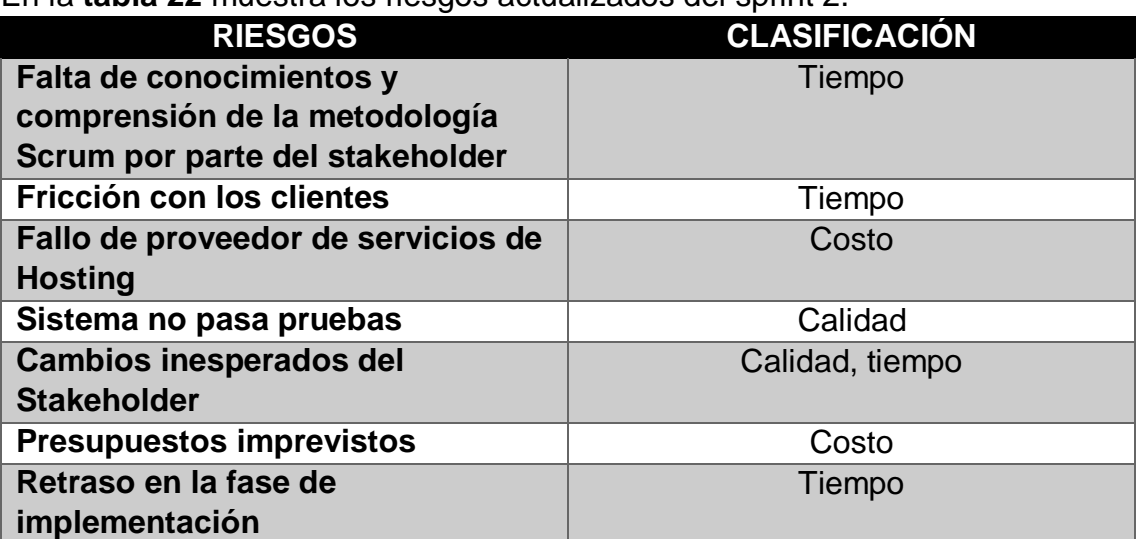

En la **tabla 22** muestra los riesgos actualizados del sprint 2.

**Tabla 22.** Riesgos actualizados

#### **REVISIÓN Y RETROSPECTIVA DEL SPRINT 3**

Para la aceptación del Sprint 3 se contemplaron los siguientes criterios:

- El diseño del módulo de proveedores es aprobado por el product Owner.
- El diseño es aprobado por el cliente y el product Owner.
- El tiempo de desarrollo de los formularios es aprobada por el equipo scrum.
- Las expectativas del diseño de los formularios son corroboradas por el product owner y el cliente.
- El diseño es aprobado por el cliente.
- El tiempo de desarrollo de las tareas es aprobada por el equipo scrum.
- El cliente confirma la estabilidad, calidad y seguridad del sistema en un acta.

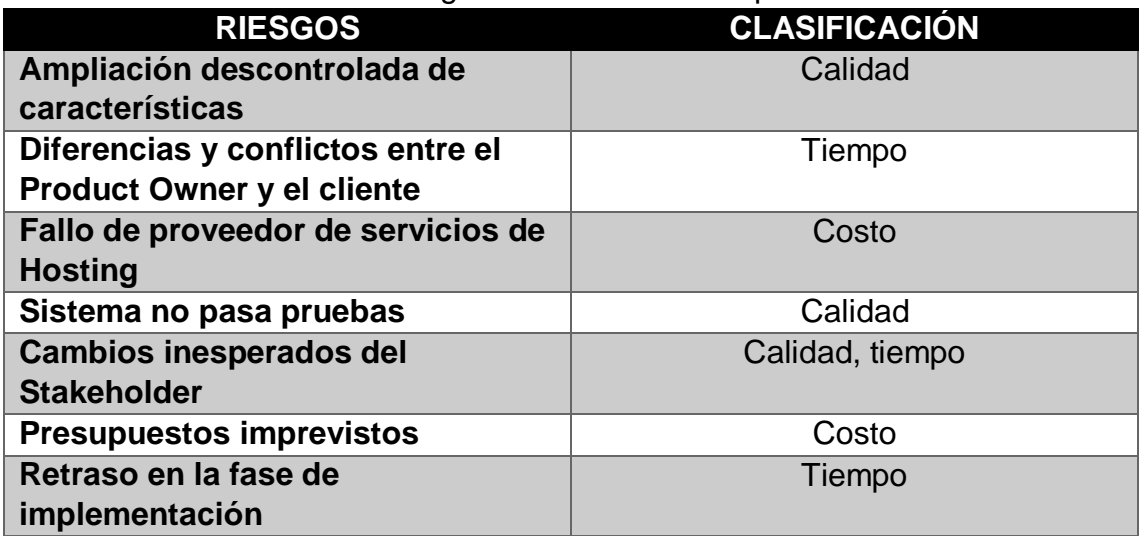

#### En la **tabla 23** muestra los riesgos actualizados del sprint 4.

**Tabla 23.** Riesgos actualizados

#### **3.5 FASE: LANZAMIENTO**

#### **PILA DE PENDIENTES BACKLOG**

En la pila de pendientes del backlog (**tabla 20**), se puede observar que todas las tareas fueron concluidas, finalizando con la entrega completa del proyecto.

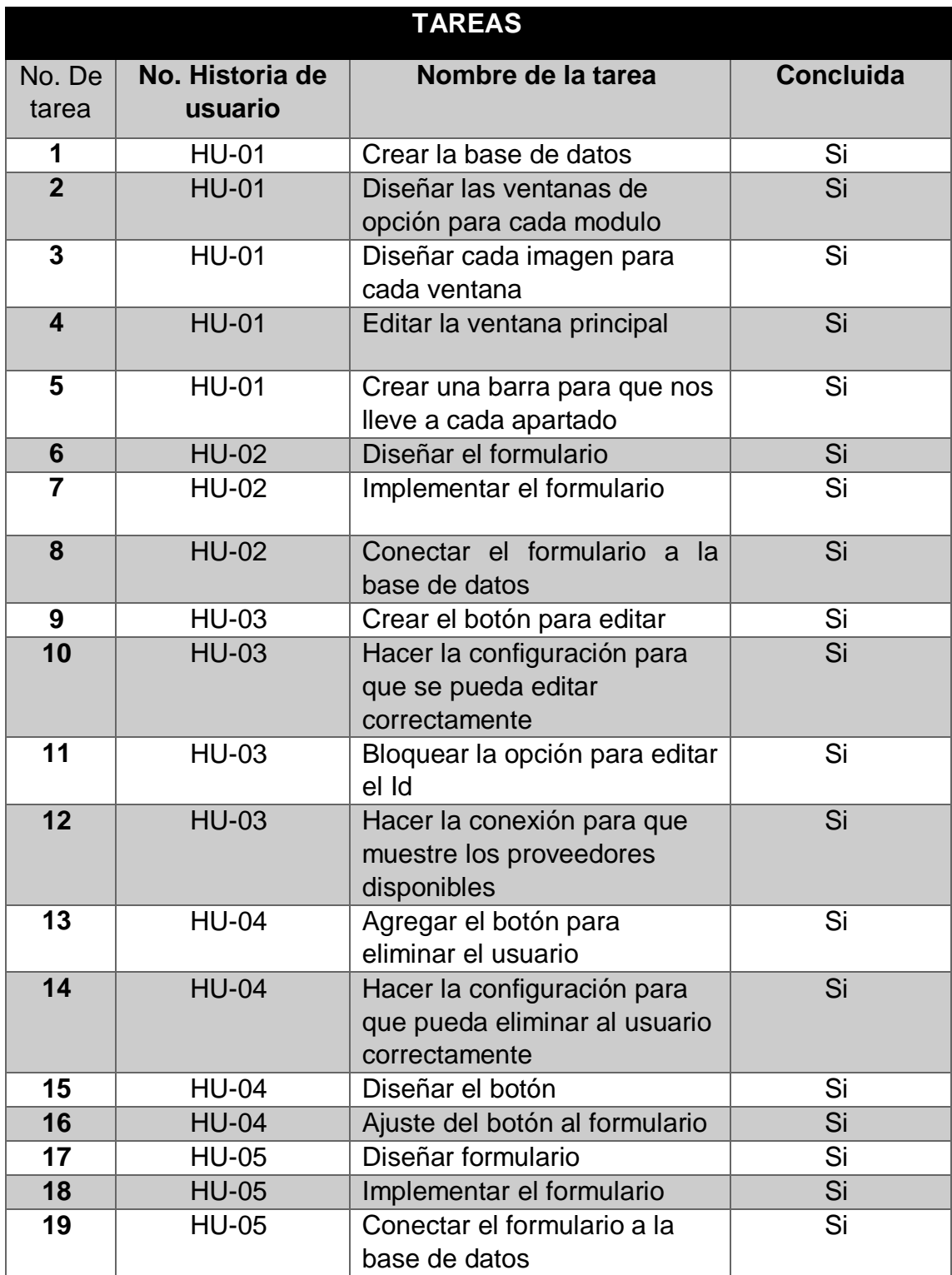

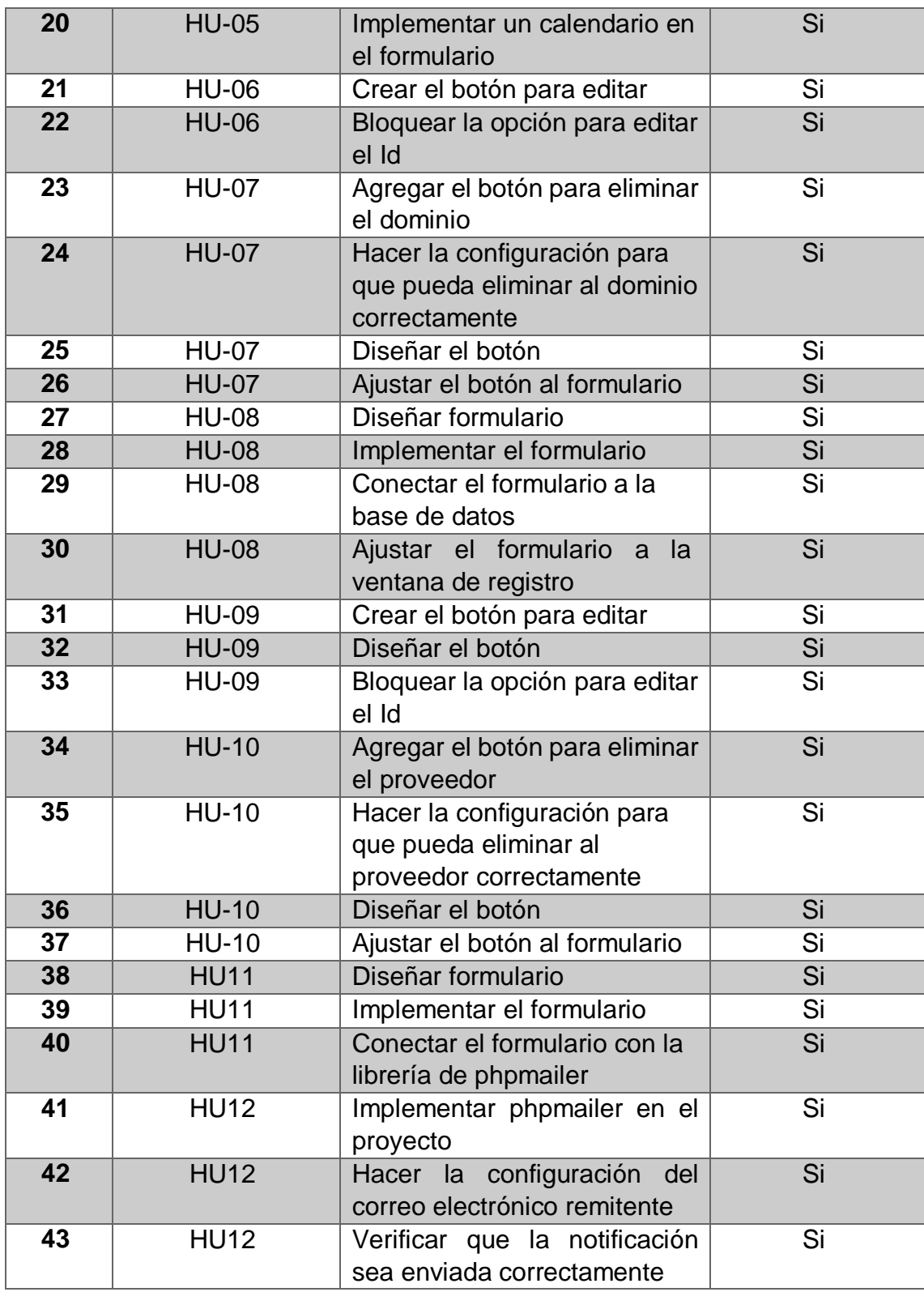

**Tabla 20.** Pila de pendientes

#### **PRUEBAS FUNCIONALES**

Para la revisión de la funcionalidad del proyecto se utilizaron los siguientes casos de prueba que se muestran de la tabla **21 a la 32**.

#### **ID: 1**

**Historia de usuario:** Página Principal

**Condiciones de ejecución:** El Product Owner con el rol de administrador deberá estar en la página principal del sistema.

#### **Pasos de ejecución**

1: Dirigirse a cada apartado para verificar que lo visite correctamente

2: En la barra lateral al dar "clic" en un apartado debe dirigirse a él

3: Visualizar que el texto corresponda a la imagen

4:Visualizar que cada apartado corresponda a su módulo

**Resultado esperado:** Al dar "Clic" en cada apartado debe de dirigirse a su módulo correspondiente.

**Evaluación de la prueba:** La prueba se concluyó satisfactoriamente **Tabla 21.** Prueba HU-01

#### **ID: 2**

**Historia de usuario:** Crear usuario

**Condiciones de ejecución:** El Product Owner con el rol de administrador deberá estar en la sección de Usuarios

**Pasos de ejecución** 

1: Dar "Clic" en el botón de "agregar usuario" y verificar que abra el formulario de registro

2: Verificar que estén todos los datos necesarios para registrar a un usuario

3: Verificar que muestre los proveedores disponibles

4:Verificar que se pueda poner el Status del usuario

5.-Dar "Clic" en el botón "Agregar usuario" y comprobar que se haya creado el usuario

**Resultado esperado:** Al dar "Clic" en el botón "Agregar usuario" debe de añadirlo al registro principal

**Evaluación de la prueba:** La prueba se concluyó satisfactoriamente **Tabla 22.** Prueba HU-02

#### **ID: 3**

**Historia de usuario:** Editar usuario

**Condiciones de ejecución:** El Product Owner con el rol de administrador deberá estar en la sección de Usuarios

**Pasos de ejecución** 

1: Dar "Clic" en el botón de "Editar" y verificar que abra el formulario para editar al usuario

2: Verificar que se pueda editar la información del usuario

3: Verificar que la información a editar sea la del usuario seleccionado

4.-Dar "Clic" en el botón "Editar usuario" y comprobar que se haya actualizado la información del usuario

**Resultado esperado:** Al dar "Clic" en el botón "Editar Usuario" dentro del formulario de registro, actualice la información del usuario

**Evaluación de la prueba:** La prueba se concluyó satisfactoriamente

#### **Tabla 23.** Prueba HU-03

**ID: 4**

**Historia de usuario:** Eliminar usuario

**Condiciones de ejecución:** El Product Owner con el rol de administrador deberá estar en la sección de Usuarios

**Pasos de ejecución** 

1: Dar "Clic" en el botón de "Eliminar" y verificar que elimine

2: Verificar que elimine el usuario seleccionado y no otro

3: Verificar que el usuario se elimine automáticamente sin previo aviso

**Resultado esperado:** Al dar "Clic" en el botón "Eliminar" debe de borrar el usuario registrado con todas sus características

**Evaluación de la prueba:** La prueba se concluyó satisfactoriamente

#### **Tabla 23.** Prueba HU-04

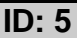

**Historia de usuario:** Crear dominio

**Condiciones de ejecución:** El Product Owner con el rol de administrador deberá estar en la sección de Dominios

**Pasos de ejecución** 

1: Dar "Clic" en el botón de "agregar dominio" y verificar que abra el formulario de registro

2: Verificar que estén todos los datos necesarios para registrar un dominio

3: Verificar que muestre un calendario para agregar la fecha

4.-Dar "Clic" en el botón "Agregar dominio" y comprobar que se haya creado el dominio

**Resultado esperado:** Al dar "Clic" en el botón "Agregar dominio" debe de añadirlo al registro principal

**Evaluación de la prueba:** La prueba se concluyó satisfactoriamente

**Tabla 24.** Prueba HU-05

#### **ID: 6**

**Historia de usuario:** Editar dominio

**Condiciones de ejecución:** El Product Owner con el rol de administrador deberá estar en la sección de Dominios

#### **Pasos de ejecución**

1: Dar "Clic" en el botón de "Editar" y verificar que abra el formulario para editar el dominio

2: Verificar que se pueda editar la información del dominio

3: Verificar que la información a editar sea la del dominio seleccionado

4.-Dar "Clic" en el botón "Editar dominio" y comprobar que se haya actualizado la información del dominio

**Resultado esperado:** Al dar "Clic" en el botón "Editar dominio" dentro del formulario de registro, actualice la información del dominio

**Evaluación de la prueba:** La prueba se concluyó satisfactoriamente

#### **Tabla 25.** Prueba HU-06

#### **ID: 7**

**Historia de usuario:** Eliminar dominio

**Condiciones de ejecución:** El Product Owner con el rol de administrador deberá estar en la sección de Dominios

**Pasos de ejecución** 

1: Dar "Clic" en el botón de "Eliminar" y verificar que elimine

2: Verificar que elimine el dominio seleccionado y no otro

3: Verificar que el dominio se elimine automáticamente sin previo aviso

**Resultado esperado:** Al dar "Clic" en el botón "Eliminar" debe de borrar el dominio registrado con todas sus características

**Evaluación de la prueba:** La prueba se concluyó satisfactoriamente

#### **Tabla 26.** Prueba HU-07

#### **ID: 8**

**Historia de usuario:** Crear proveedor

**Condiciones de ejecución:** El Product Owner con el rol de administrador deberá estar en la sección de proveedores

#### **Pasos de ejecución**

1: Dar "Clic" en el botón de "agregar proveedor" y verificar que abra el formulario de registro

2: Verificar que esté el campo para registrar el nombre del proveedor

3: Verificar que se pueda escribir en el campo vacío

4:Dar "Clic" en el botón "Agregar proveedor" y verificar que se creo

**Resultado esperado:** Al dar "Clic" en el botón "Agregar proveedor" debe de añadirlo al registro principal

**Evaluación de la prueba:** La prueba se concluyó satisfactoriamente **Tabla 27.** Prueba HU-08

#### **ID: 9**

**Historia de usuario:** Editar proveedor

**Condiciones de ejecución:** El Product Owner con el rol de administrador deberá estar en la sección de proveedores

**Pasos de ejecución** 

1: Dar "Clic" en el botón de "Editar" y verificar que abra el formulario para editar el proveedor

2: Verificar que se pueda editar el nombre del proveedor

3: Verificar que el nombre a editar sea el del proveedor seleccionado

4.-Dar "Clic" en el botón "Editar proveedor" y comprobar que se haya actualizado la información del proveedor

**Resultado esperado:** Al dar "Clic" en el botón "Editar proveedor" dentro del formulario de registro, actualice el nombre del proveedor

**Evaluación de la prueba:** La prueba se concluyó satisfactoriamente

#### **Tabla 28.** Prueba HU-09

#### **ID: 10**

**Historia de usuario:** Eliminar proveedor

**Condiciones de ejecución:** El Product Owner con el rol de administrador deberá estar en la sección de proveedores

**Pasos de ejecución** 

1: Dar "Clic" en el botón de "Eliminar" y verificar que elimine

2: Verificar que elimine el proveedor seleccionado y no otro

3: Verificar que el proveedor se elimine automáticamente sin previo aviso

**Resultado esperado:** Al dar "Clic" en el botón "Eliminar" debe de borrar el proveedor registrado

**Evaluación de la prueba:** La prueba se concluyó satisfactoriamente **Tabla 29.** Prueba HU-010

#### **ID: 11**

**Historia de usuario:** Crear formulario de notificación

**Condiciones de ejecución:** El Product Owner con el rol de administrador deberá estar en la sección de notificación

#### **Pasos de ejecución**

1: Verificar que en todos los campos se pueda escribir

2: Verificar que se pueda añadir caracteres en el campo de "Correo"

3: Verificar que se pueda añadir URL en el campo de "Mensaje"

**Resultado esperado:** En cada campo a llenar se pueda escribir de acuerdo a su sección sin restricciones

**Evaluación de la prueba:** La prueba se concluyó satisfactoriamente **Tabla 30.** Prueba HU-011

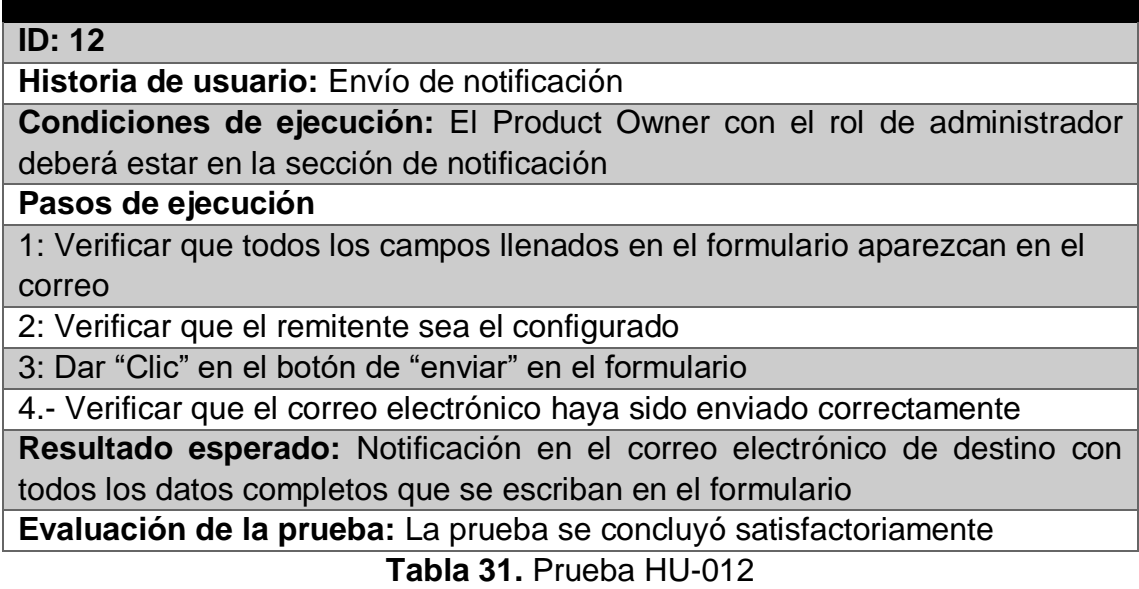

Se realizó la retrospectiva del proyecto con el equipo de Scrum, donde se analizó el trabajo de cada Sprint para obtener una retroalimentación y crear mejoras en los procesos del trabajo, las conclusiones obtenidas las podemos observar en la **tabla 24**.

| ¿Qué salió bien en la<br>iteración? (aciertos)                                                                                                    | ¿Qué no salió bien<br>en la iteración?<br>(errores)                                       | ¿Qué mejoras vamos a<br>implementar en la<br>próxima iteración?<br>(recomendaciones de<br>mejora continua) |
|----------------------------------------------------------------------------------------------------|-------------------------------------------------------------------------------------------|----------------------------------------------------------------------------------------------------|
| El sistema es<br>novedoso para<br>la empresa.<br>Aplicación de<br>$\bullet$<br>buenas<br>prácticas.<br>Aplicación de<br>$\bullet$<br>patrones de<br>diseño.<br>Alojamiento a<br>futuro en un<br>host propio de<br>la empresa.<br>Elaboración de<br>la base de<br>datos. | No se usó<br>más de un<br>framework.<br><b>Nuestra base</b><br>de datos esta<br>en mysql. | Hacer uso de más<br>de un framework<br>Uso de una base de<br>datos ORACLE.                                 |

**Tabla 32.** Retrospectiva del proyecto.

# **4. Conclusiones y recomendaciones**

Con lo realizado anteriormente, así como lo aprendido se puede llegar a la conclusión de que las fases de la Metodología Scrum son especialmente útiles durante el desarrollo de software, pero el método también es aplicable a cualquier tipo de empresa y proyecto donde el trabajo en equipo sea primordial.

Se pudieron alcanzar los objetivos que se plantearon desde un principio, empezando por la implementación de cada uno de los módulos, así como también solventando la necesidad de la empresa, se obtuvieron los módulos completamente funcionales,

El desarrollo de este proyecto me ha sido de gran ayuda tanto en el área laboral como en mi vida personal y eso se debe a la interacción y al planteamiento del sistema, ya que algunas de las herramientas que se ocuparon para poder desarrollar este proyecto no las conocía, tuve que acoplarme al autoaprendizaje y eso me sirve de experiencia debido a que desarrolle ese nuevo método de enseñanza, a pesar de que las herramientas eran complejas me daba cuenta que se presentaba bastante material de aprendizaje el cual me fue de mucha ayuda para poder ir cumpliendo cada objetivo del sistema.

En la vida personal me llevo una gran experiencia y es la autodisciplina, la fui desarrollando gracias a las planificaciones y los tiempos de cada entregable, de cada reunión scrum diaria, puedo mencionar que es una retroalimentación de cada parte del sistema porque se va encontrando nuevas soluciones que son muchísimo mejores y más sencillas de implementar.

Finalmente hago las siguientes recomendaciones:

- Implementar ofertas de servicios a cada correo electrónico registrado.
- Implementar recordatorios automáticos cada cierto tiempo.
- Implementar un nuevo módulo en donde se registren a los usuarios que lleven más tiempo con su servicio para poder así brindarles ofertas y privilegios.
- Que la dirección y gerencia se comprometan con el proyecto para darle el apoyo necesario y no existan trabas desde el principio
- Por medio de pláticas y cursos informar a los dueños de la empresa las ventajas que tendría un sistema con mejoras.

.

# **5. Referencias bibliográficas**

[1] Jean-Paul Subra, Aurélien Vannieuwenhuyse. (2020). Scrum: un método ágil para sus proyectos. Mexico: Oceano.

[2] Salazar, A. (2017, 10 febrero). Procesos de Scrum. Recuperado de <http://www.prozessgroup.com/procesos-de-scrum/> Es una página web que brinda un curso de certificación de Scrum Manager ocupando el papel de Scrum Master.

[3] Salazar, A. (2017, 10 febrero). Procesos de Scrum. Recuperado de <http://www.prozessgroup.com/procesos-de-scrum/> Es una página web que brinda un curso de certificación de Scrum Manager ocupando el papel de Scrum Master.

[4] Ángel Cobo. (2005). PHP y MySQL: Tecnología para el desarrollo de aplicaciones web... España: Diaz de Santos.

[5] Juanjo Boté. (2013). Aprende HTML efectivo. Conceptos básicos para crear páginas web... México: Juanjo Boté.

[6] RAFAEL MENÉNDEZ-BARZANALLANA ASENSIO. (2015). Parte 1: Conceptos básicos de HTML 5. En DESARROLLO DE APLICACIONES WEB (150). Mexico : DIS. UMU.

[7] Perez, O. (2019, 5 mayo). Ventajas y desventajas de css. Recuperado de [http://ventajasydesventajas-css.blogspot.com/.](http://ventajasydesventajas-css.blogspot.com/) Blog que recolecta información sobre algún tema en específico.

[8] Marcelo Carlos Cancinos. (2020). Bootstrap - Principiantes: Diseño rápido y sencillo para el programador web y de apps. Independently published: Marcelo Carlos Cancinos.

[9] Josemberrocal, V. T. L. E. (2018, 10 abril). Características, ventajas y desventajas de Google Chrome. Recuperado de [https://josemberrocal.wordpress.com/2018/04/08/caracteristicas-ventajas-y](https://josemberrocal.wordpress.com/2018/04/08/caracteristicas-ventajas-y-desventajas-de-google-chrome/)[desventajas-de-google-chrome/.](https://josemberrocal.wordpress.com/2018/04/08/caracteristicas-ventajas-y-desventajas-de-google-chrome/) Blog que está dedicado a explicar los diferentes ejercicios que se realizarán durante un curso de Microinformática en 2018, explicando en cada entrada paso a paso los diferentes temas.

[10] Sublime Text: editor de texto con sublime musicalidad « anacareaga. (2015, 10 marzo). Recuperado de

[http://comunidad.ingenet.com.mx/anacareaga/2015/03/10/sublime-text-editor](http://comunidad.ingenet.com.mx/anacareaga/2015/03/10/sublime-text-editor-de-texto-con-sublime-musicalidad/)[de-texto-con-sublime-musicalidad/](http://comunidad.ingenet.com.mx/anacareaga/2015/03/10/sublime-text-editor-de-texto-con-sublime-musicalidad/) Blog de comunidad de la ingeniería

mexicana, cuenta con diferentes tipos de contenido, como Blogs, Artículos, Investigaciones, etc.

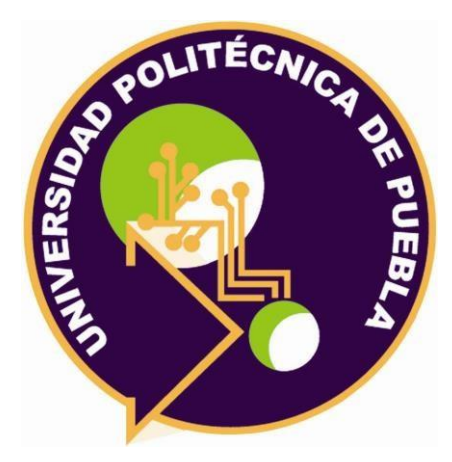

Universidad Politécnica de Puebla Ingeniería en Informática

*Víctor Fortunato Verdín Hernández Cristóbal Iván Gutiérrez Cebada Rebeca Rodríguez Huesca* 

Este documento se distribuye para los términos de la

Licencia 2.5 Creative Commons (CC-BC-NC-ND 2.5 MX)